**بـــــــــــــــسم ال هّل ه الرحمن الرحیـــــــــــــــم**

# **آموزش کاربردی 13.04 GNOME-Ubuntu برای مبتدیان**

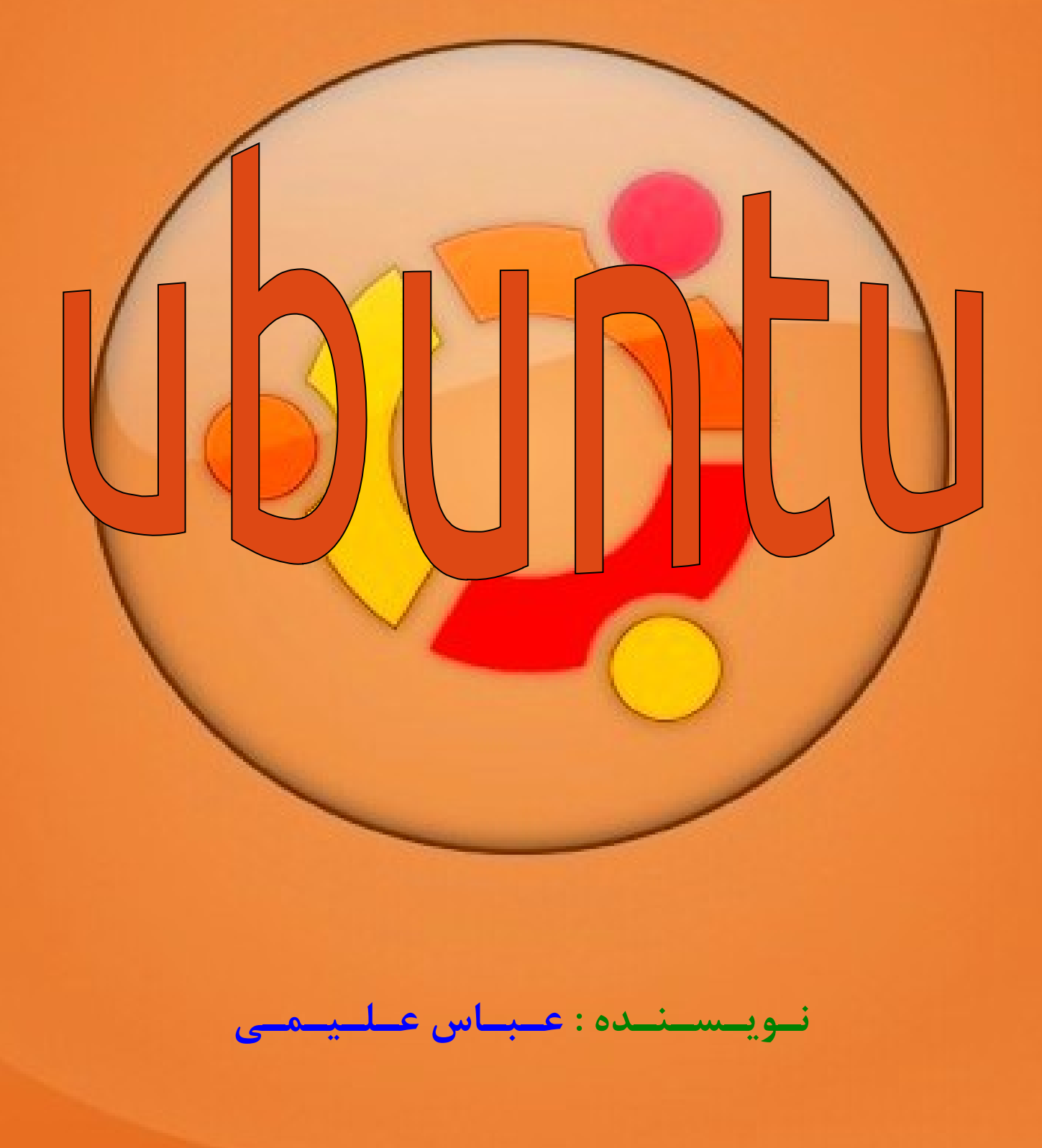

## **مـقـدمـه :**

با سلام و عرض ادب

به جهت اینکه سیستم عامل گنولینوکس تنها برای حرفه ای ها نیست بلکه برای تمام کاربران کامپیوتر است و با هر سطح از مهارت و دانش کامپیوتری میتوان از آن بهره برد ؛ بنده این آموزش مختصر را آماده کرده ام . در این آموزش سعی کرده ام برای تازه واردهایی که قصد مهاجرت از ویندوز به گنولینوکس را دارند آموزشی بگذارم به قصد آشنایی کاربران کامپیوتر با توزیع ubuntu که پرطرفدارترین و کاربرپسندترین توزیع موجود گنو ـ لینوکس است . در این آموزش سعی شده است مطالبی آموزش داده شود که کاربر به آنها نیاز پیدا خواهد کرد و از زیاده گویی و پرداختن به جزئیات غیرکاربردی و تاریخچه امتناع شده است .

در این آموزش قصد داریم GNOME-Ubuntu را معرفی کنیم ؛ که در واقع Ubuntu با میزکار Shell-GNOME است .

**حال چرا بهتر است از سیستم عامل گنو ـ لینوکس استفاده کنیم ؟** 1 - امنیت بال سیستم عامل و نر م افزارهای آن به جهت اپن سورس بودن . 2 - پایداری بال ؛ یعنی مثل ویندوز هر یک ماه خراب نمیشود . 3 - رایگان بودن 4 - دارای بودن توزیعهای متنوع و متناسب با کاربردهای متفاوت 5 - کمترین استفاده از منابع سخت افزاری ؛ یعنی به سختافزار فشار نمیآورد . 6 - نداشتن بد افزار 7 - نا امن بودن ویندوز و نر م افزارهای آن به جهت سرقت اطلعات و جاسوسی 8 - بعد از نصب لینوکس نیازی به نصب درایور سختافزار نیست . ( البته توصیه میشود درایور انحصاری nvidia را نصب کنید ) و ...

> **حال چرا بهتر است از این سیستم عامل استفاده نــکنیم ؟** من چیزی به ذهنم نمیرسد اگر شما چیزی به ذهنتان میرسد بگویید .

 آموزش کاربردی 13.04 GNOME-Ubuntu برای مبتدیان صفحه 2 **میزکارهای لینوکس :** میزکار لینوکس در واقع همان محیط گرافیکی سیستم عامل است که ما با آن سرو کار داریم . سه میزکار معروف و پرطرفدار موجود عبارت اند از : **-1 میزکار shell-Gnome :** این میزکار دارای بیشترین کاربر در جامعه گنو ـ لینوکس است و به نظر بنده بینقص ترین میزکار موجود برای

گنو ـ لینوکس میباشد .

آموزش پیش رو مربوط به این میزکار خواهد بود .

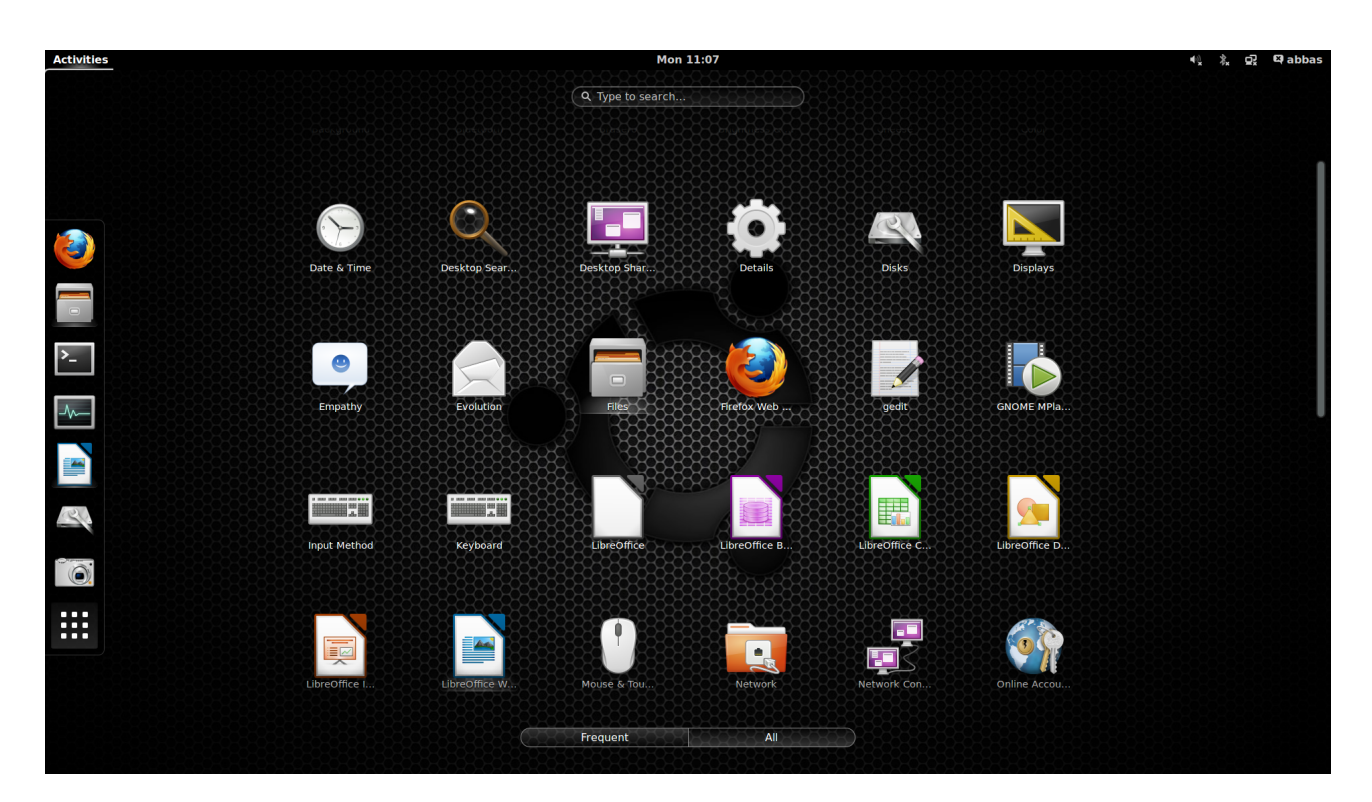

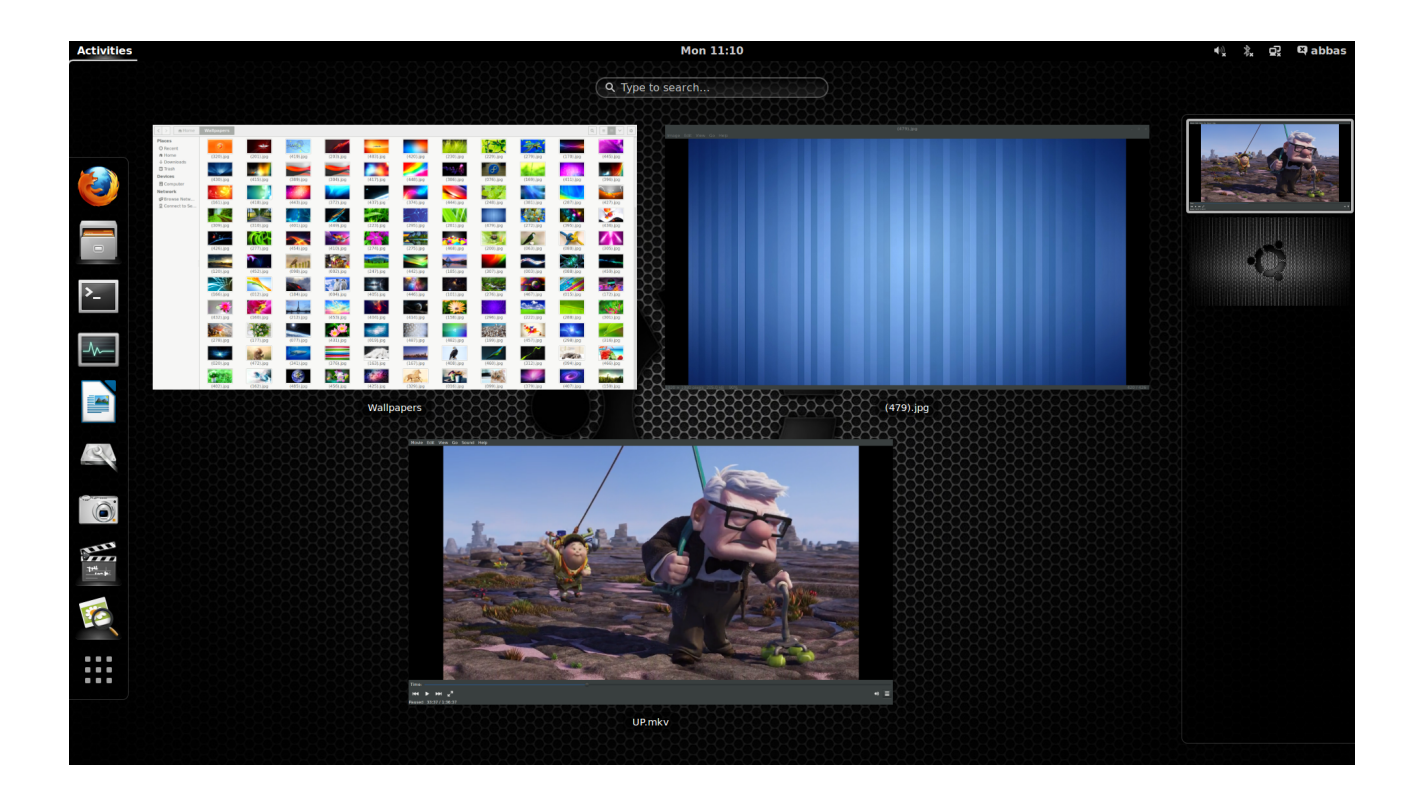

**-2 میزکار unity-Gnome :** این میزکار ، میزکار پیش فرض ubuntu ست . به جهت دارا بودن طراحی منحصر به فرد ، کاربران این میزکار به سرعت در حال افزایش هستند . این میزکار بر پایه Gnome است .

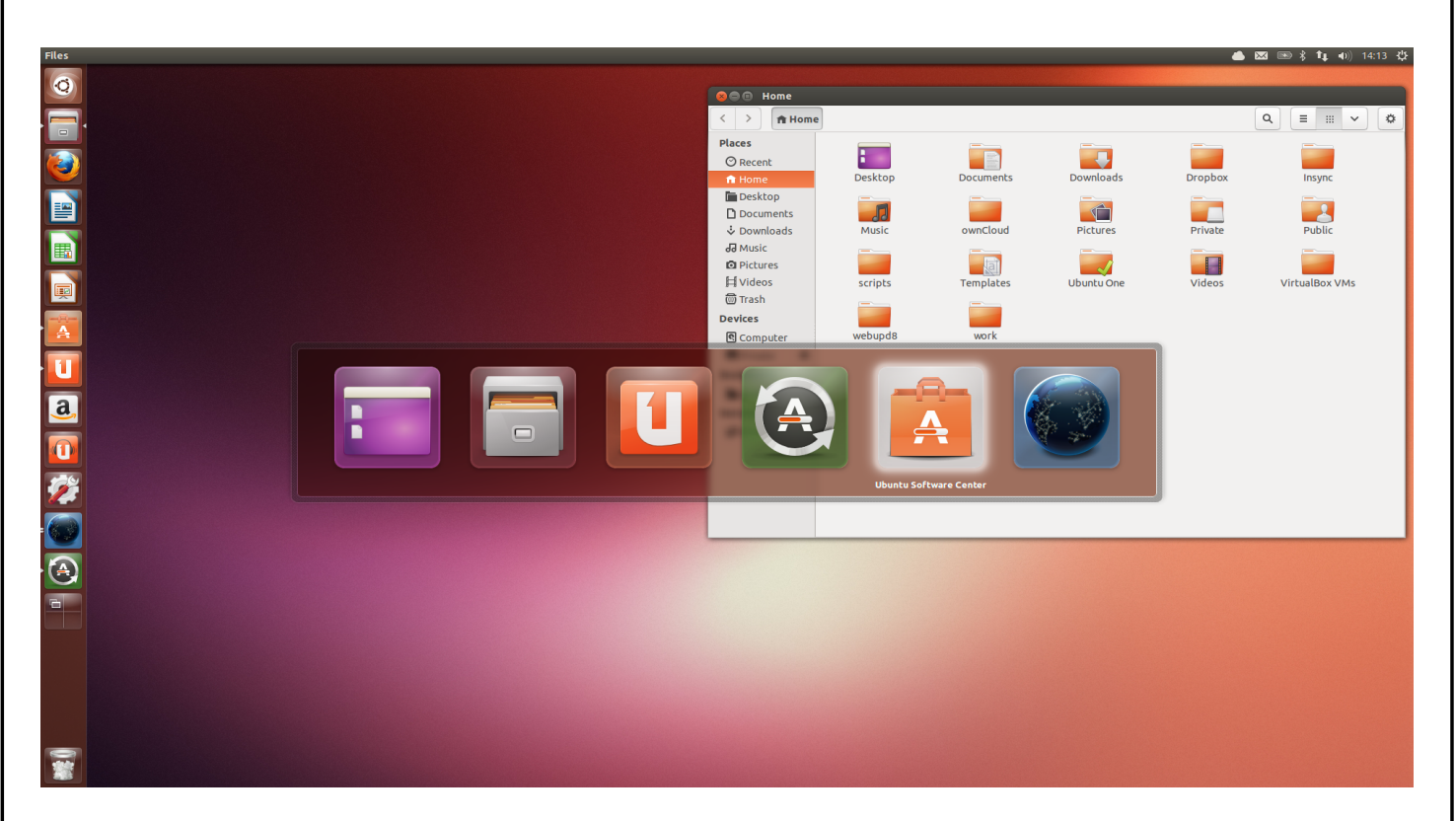

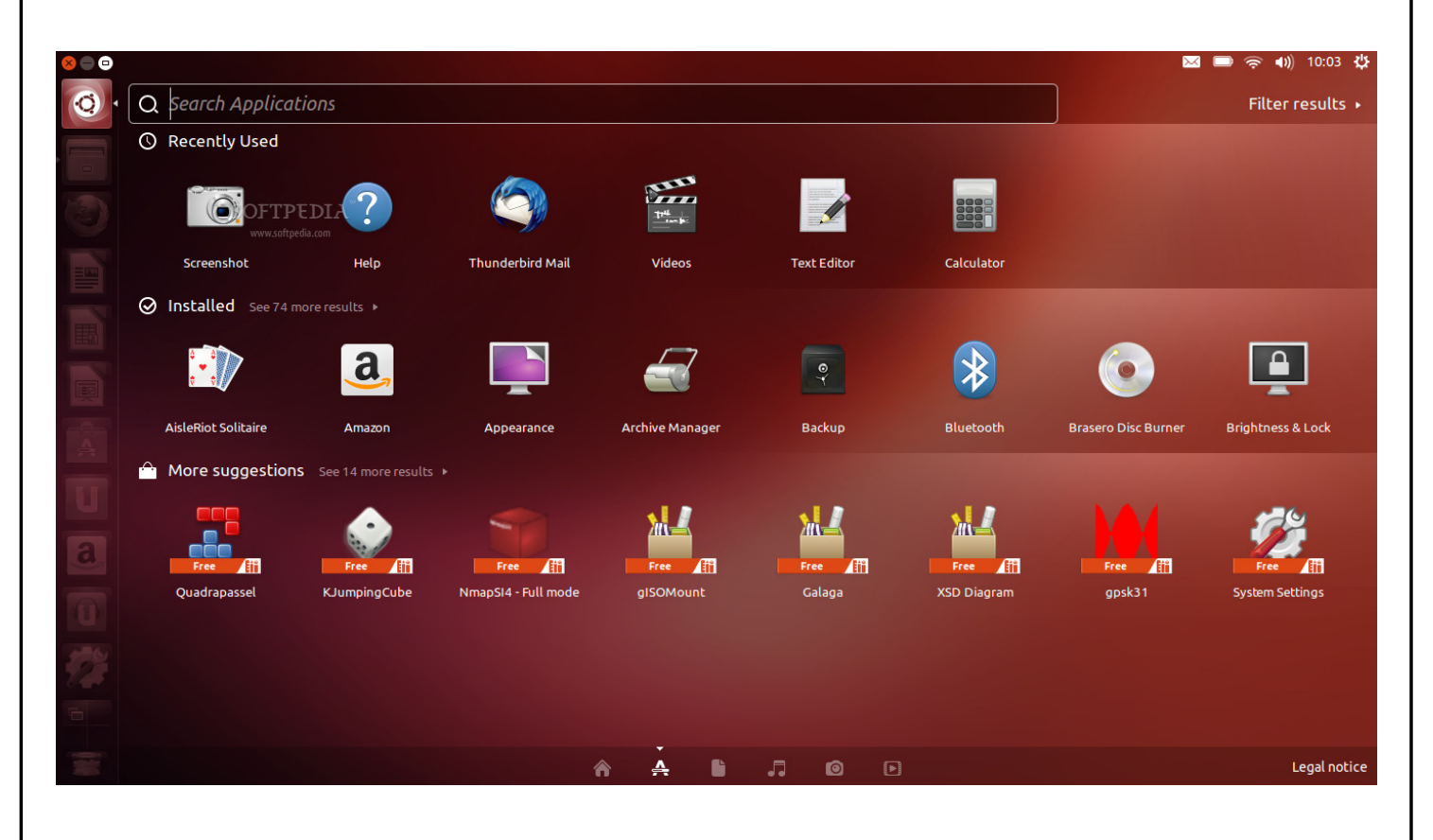

**-3 میزکار KDE :** این میزکار قدیمی ترین رقیب shell-Gnome است . این میزکار زیباترین میزکار گنو ـ لینوکس است ولی به جهت دارا بودن جلوه های ویژه و محیط گرافیکی برای سیستم های ضعیف مناسب نیست . این میزکار دارای تنظیمات و امکانات شخصیسازی بسیار است به همین جهت به مبتدیان توصیه نمیشود .

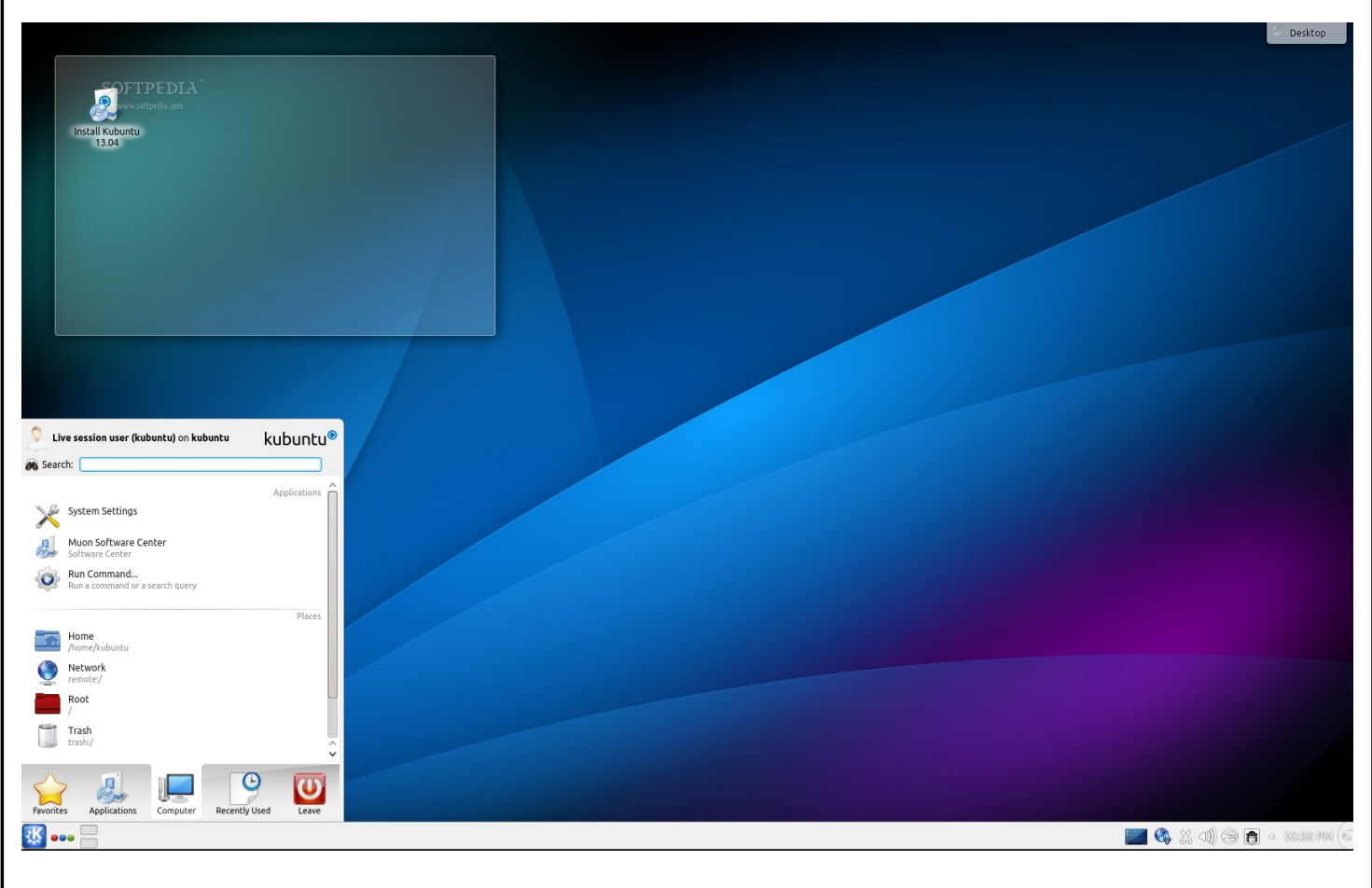

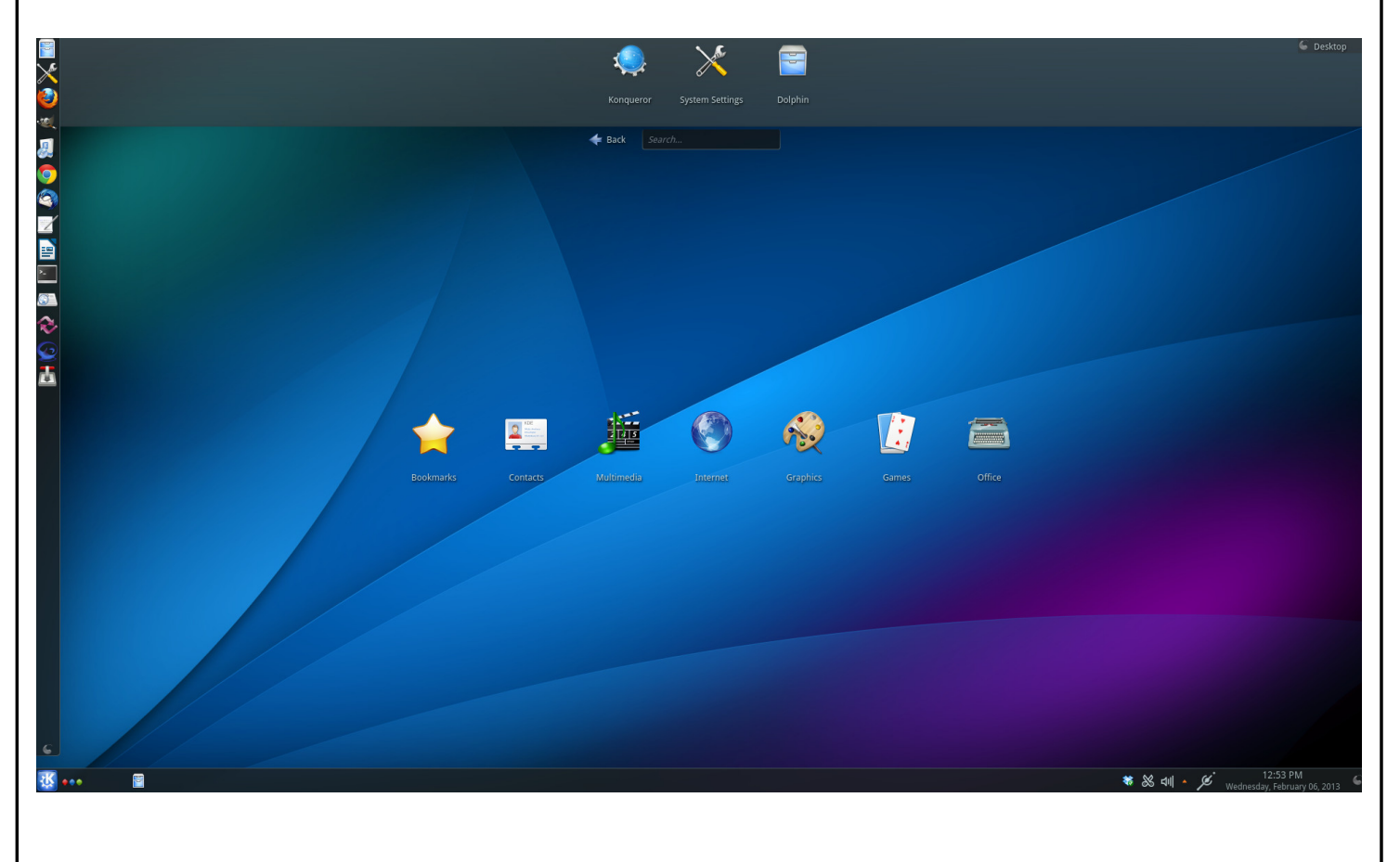

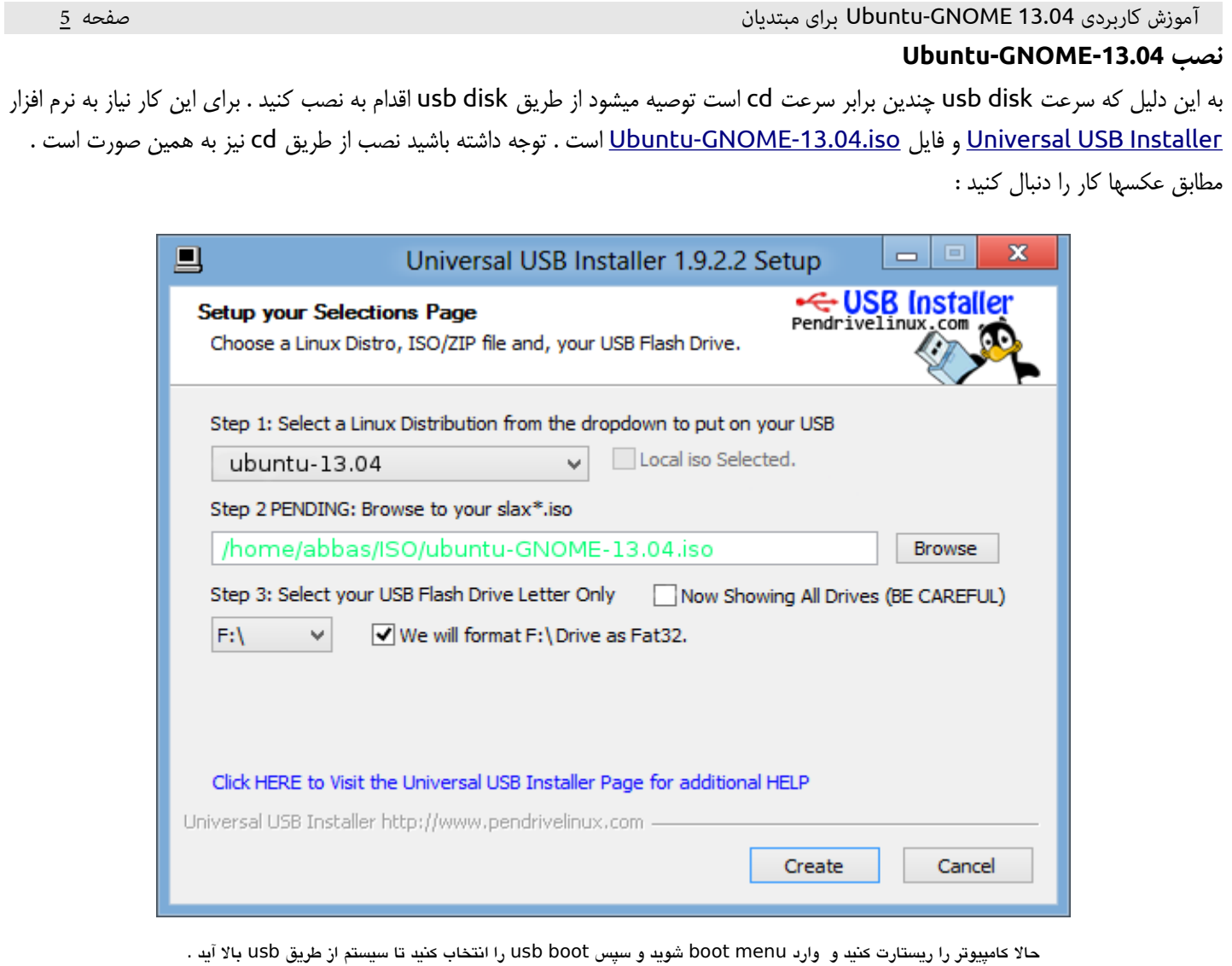

( در هنگام روشن شدن کامپیوتر یک عکس رنگی مربوط به مادربورد ظاهر میشود در آن هنگام مینویسد که با زدن کدام دکمه وارد menu Boot خواهید شد )

خوب حال عکسها را دنبال کنید :

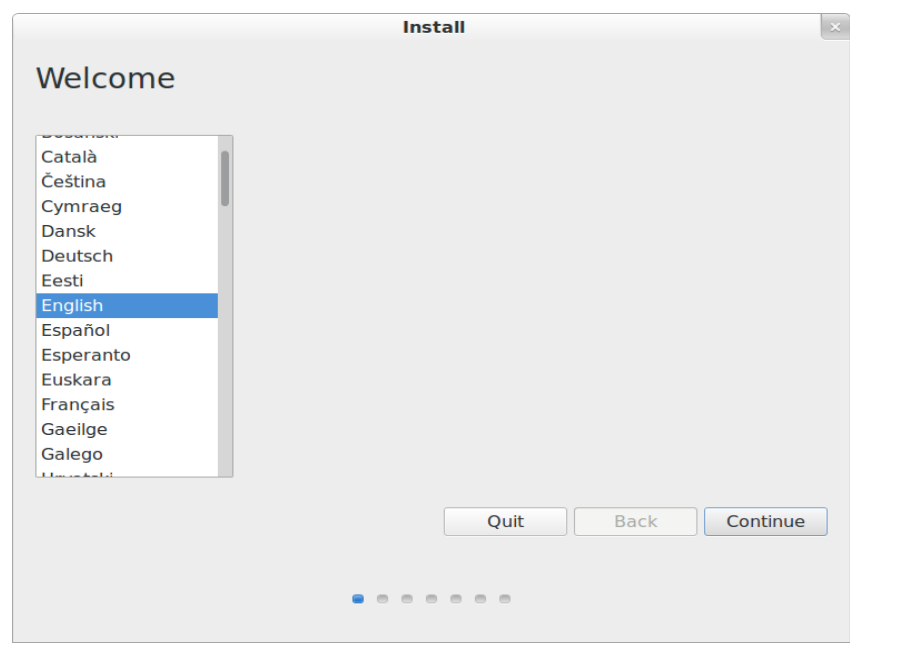

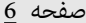

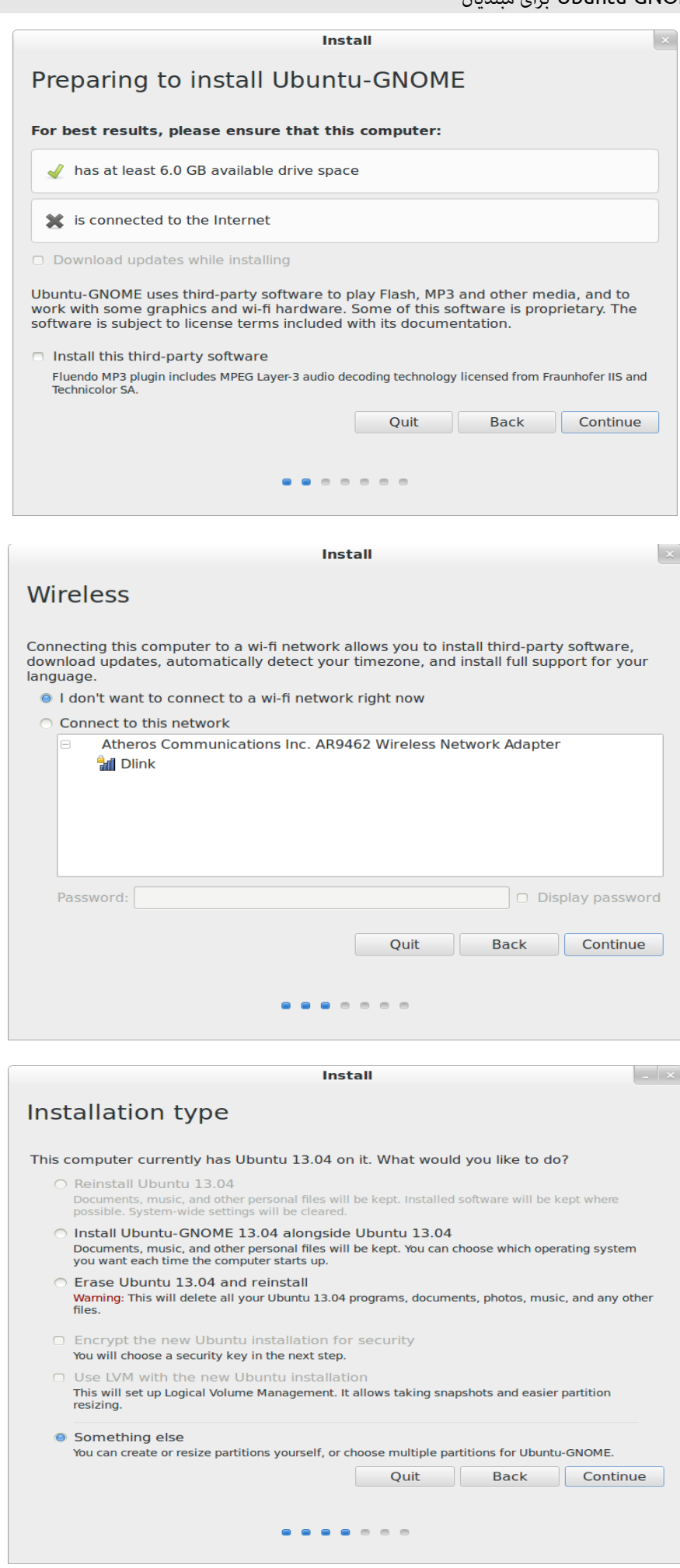

بهترین پارتیشن بندی برای ubuntu به این صورت است که ابتدا تما م پارتیشن های موجود را delete کرده سپس سه پارتیشن مطابق شکلهای ذیل درست میکنیم . اگر نمیخواستید اطلعات هارددیسک پاک شوند فقط درایو c ویندوز را پاک کنید و پارتیشن دو م را بسازید .

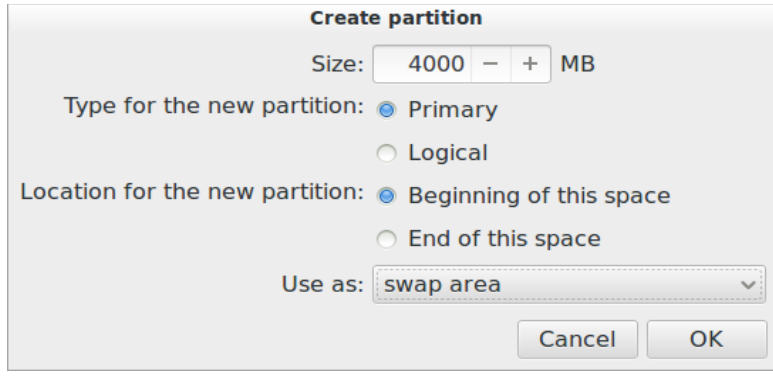

اولین پارتیشن(swap ) با فضای تقریبی 4G

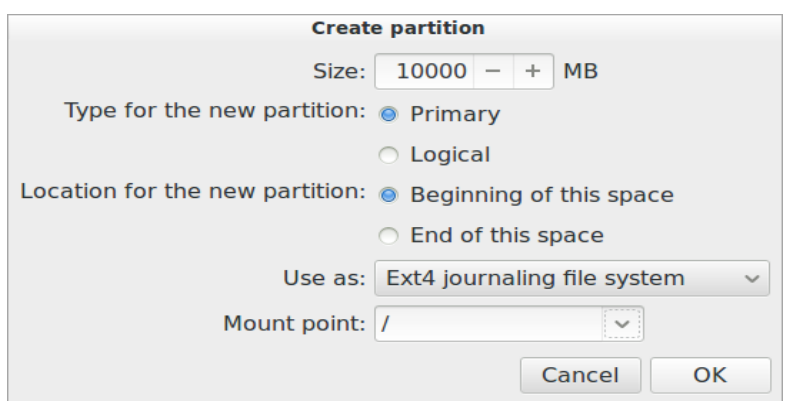

دومی پارتیشن ( / ) با فضای تقریب G10

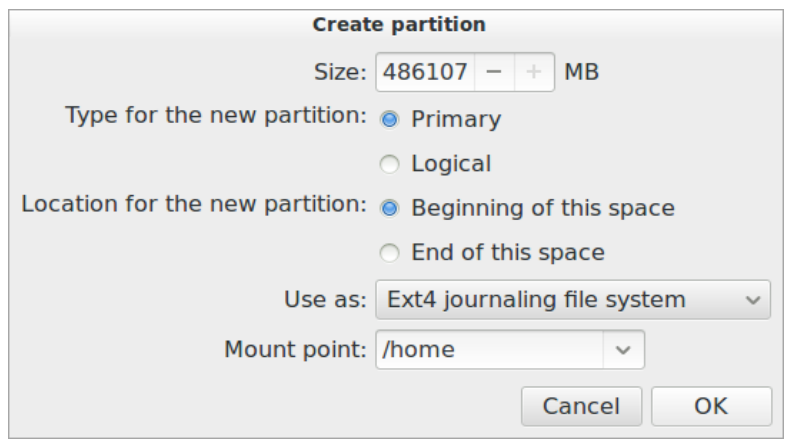

مابقی فضای هارد دیسک برای پارتیشن سوم ( home /(

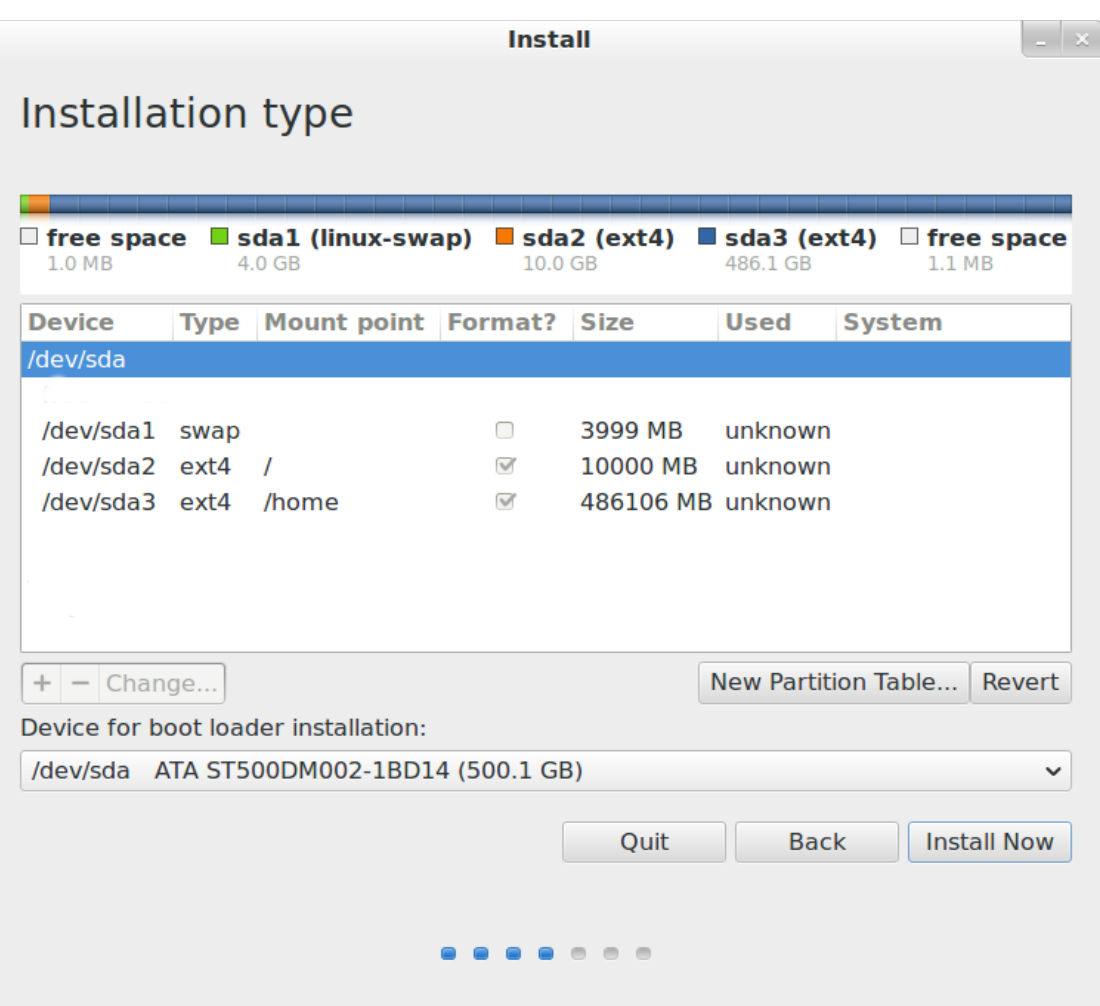

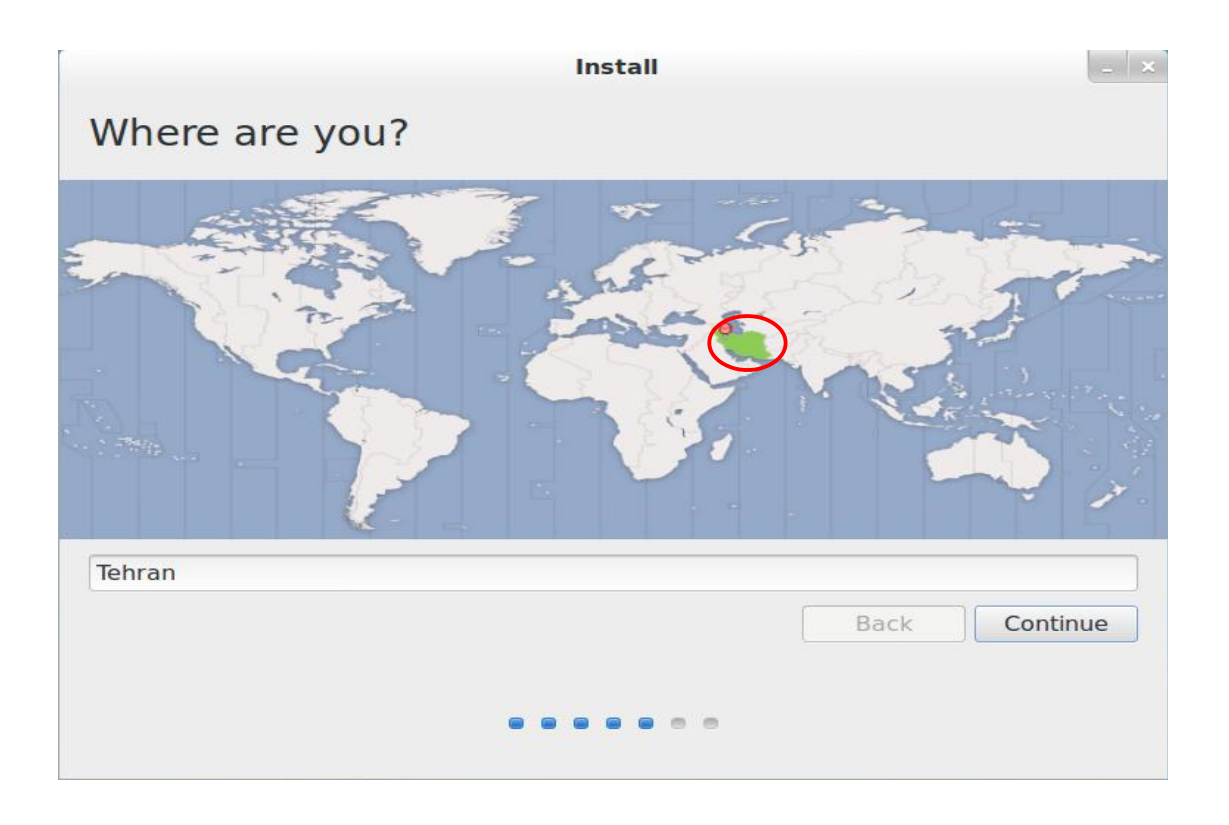

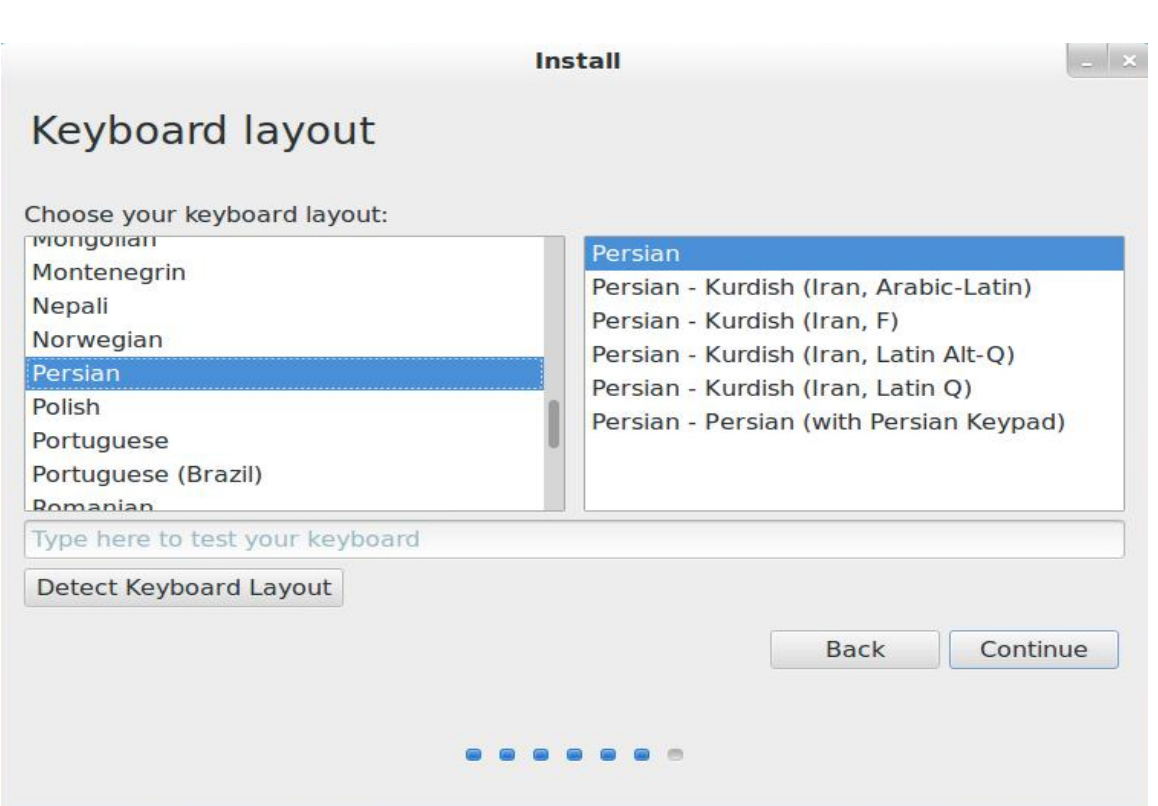

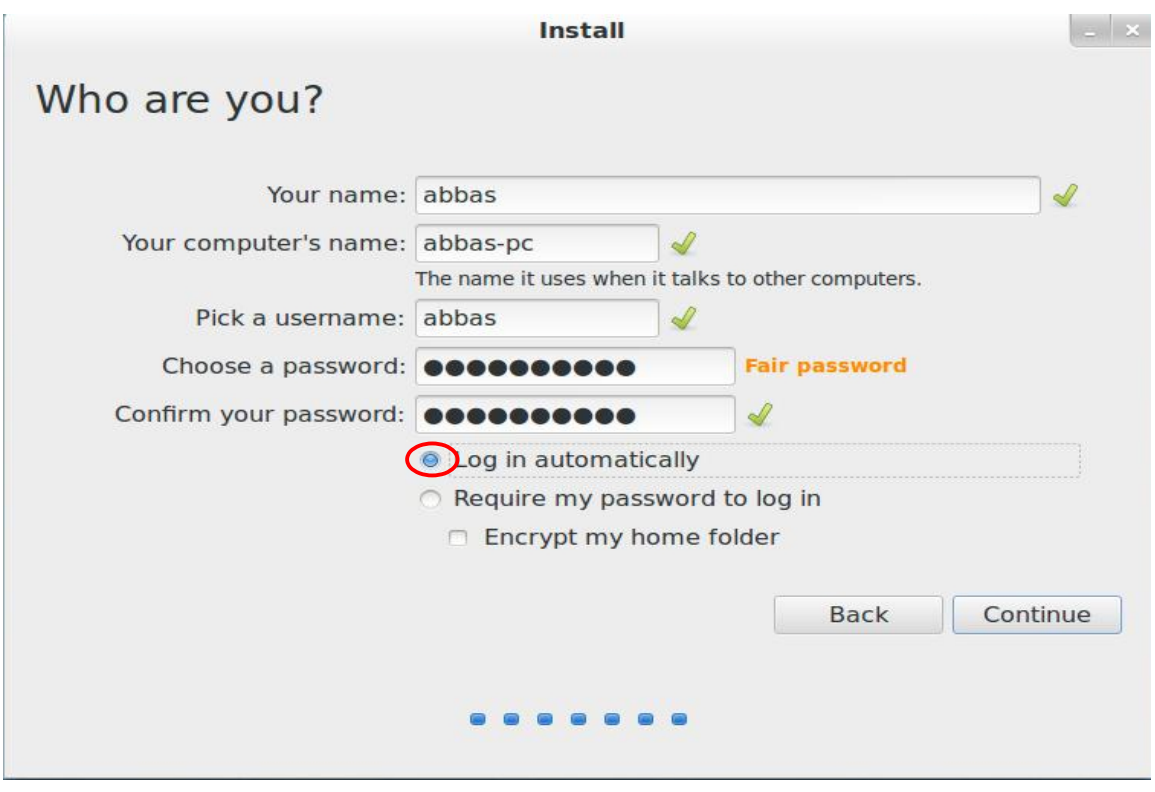

و ادامه میدهید و منتظر میمانید تا نصب تمام شود . بعد از ریستارت شدن disk usb را خارج کنید .

**Dash :** اولین قسمتی را که باید بعد از نصب ubuntu با آن آشنا شوید dash است . با کلیک بروی activities که در سمت چپ و بال قرار دارد ، dash خود نمایی خواهد کرد .

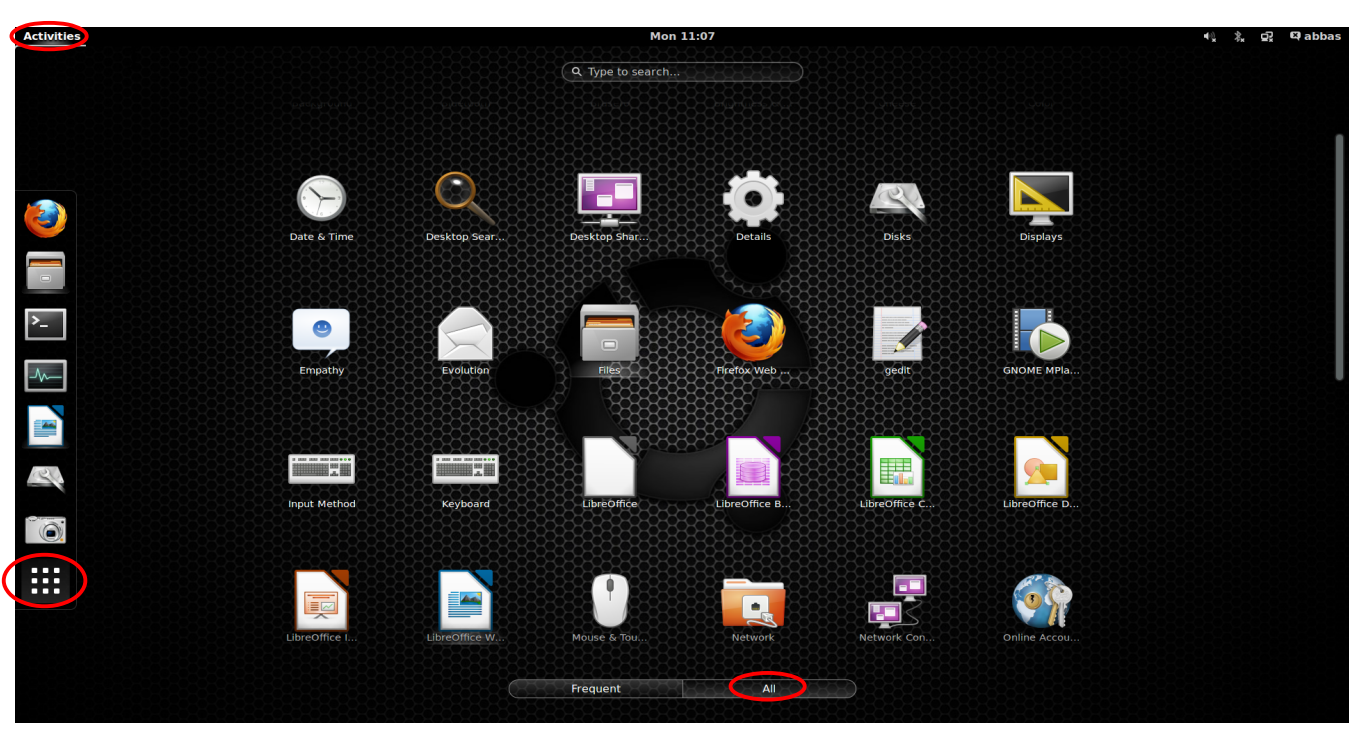

با کلیک بروی قسمتهای مشخص شده ، نرمافزارهای موجود نمایش داده خواهد شد .

# **تنظیمات میزکار GNOME :**

میزکار GNOME تنظیمات زیادی ندارد و تنظیمات بسیار ساده اند و شما در این قسمت مشکلی نخواهید داشت .

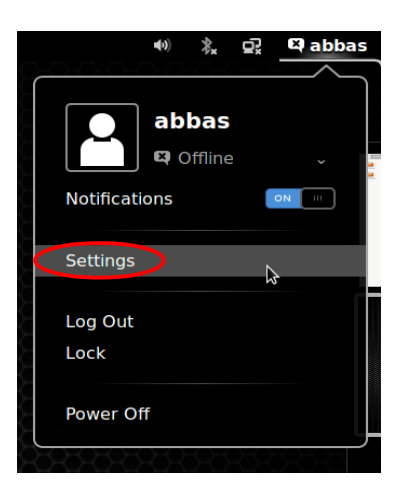

با کلیک بروی گوشه سمت راست و انتخاب setting منوی ذیل باز خواهد شد .

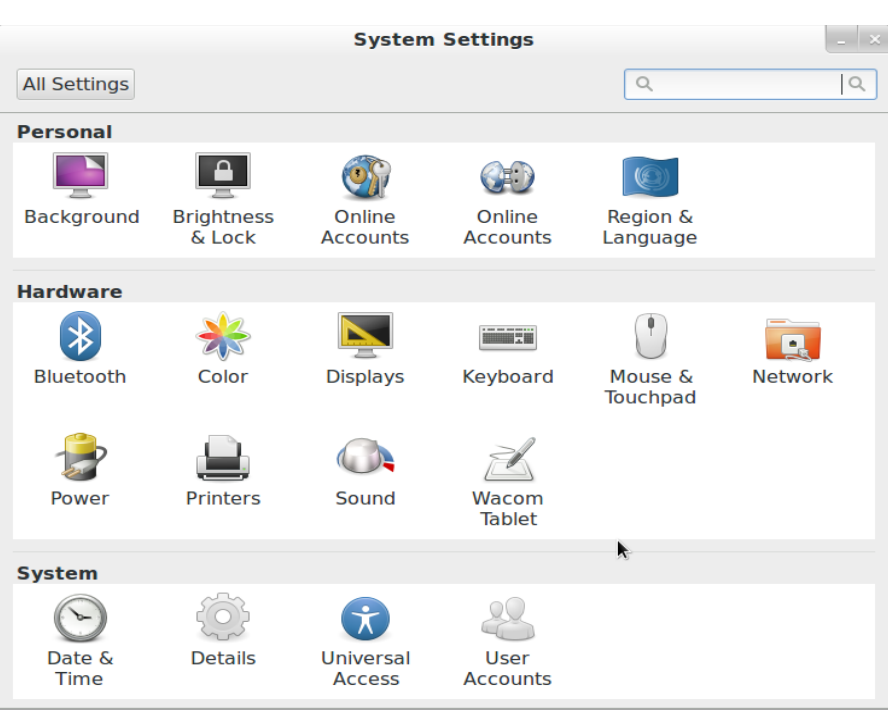

# **ساخت کانکشن PPPOE :**

Connection Network را باز کنید و مطابق عکسها فیلدهای را انتخاب کنید .

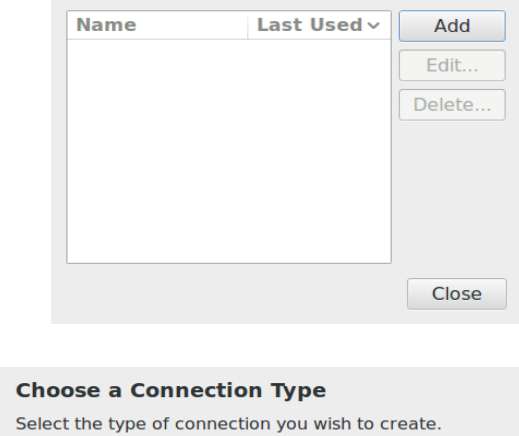

If you are creating a VPN, and the VPN connection you wish to<br>create does not appear in the list, you may not have the correct VPN<br>plugin installed.

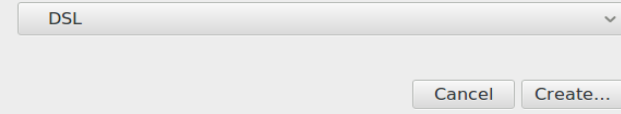

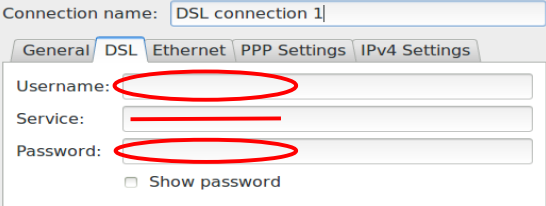

Username و password را وارد کنید و قسمت service را خالی بگذارید .

# **آشنایی با مهمترین نرم افزارهای Ubuntu :**

Software Center : یکی مهمترین تفاوتهای لینوکس و ویندوز در همین نرمافزار است . شما با این نرمافزار هزاران نرمافزاردسته بندی شده و آزاد را در اختیار خواهید داشت ، البته اگر به اینترنت متصل باشید . این نر مافزارها از مخازن شرکت توسعهدهنده ubuntu دریافت خواهند شد ، به همین جهت نر مافزارهای نامطمئن به سیستم شما راه پیدا نخواهند کرد .

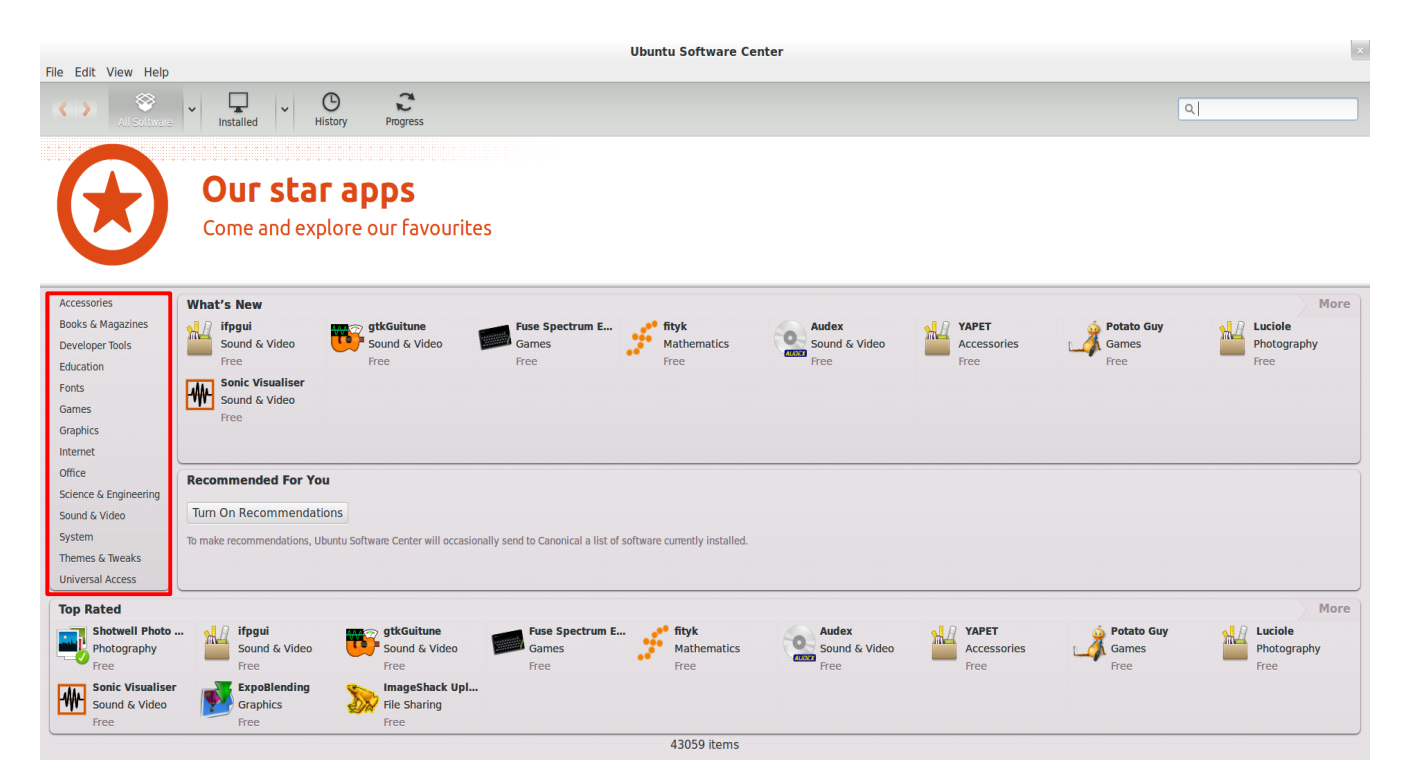

Firefox : کمتر کسی این نر مافزار را نمیشناسد این نر مافزار در واقع بهترین مرورگر وب لینوکس است . این مرورگر وب دارای طراحی کاربرپسند و سرعت بال در باز کردن صفحات وب و دارای on add فراوان و متنوع است که از معروفترین آنها DownThemAll است که یک دانلود منیجر ساده و کارآمد میباشد که در ادامه آن را کامل معرفی خواهیم کرد .

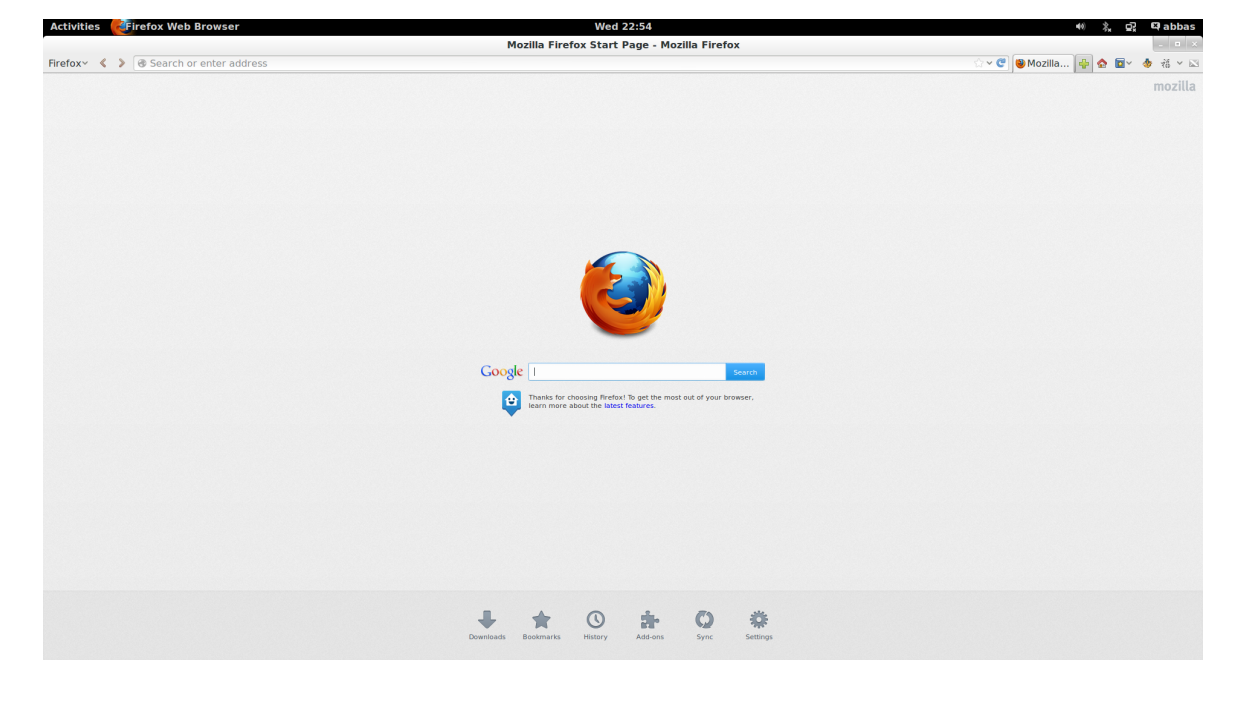

لازم است با رفتن به Software Center پلاگین Flash player را نیز برای این مرورگر نصب کنید .

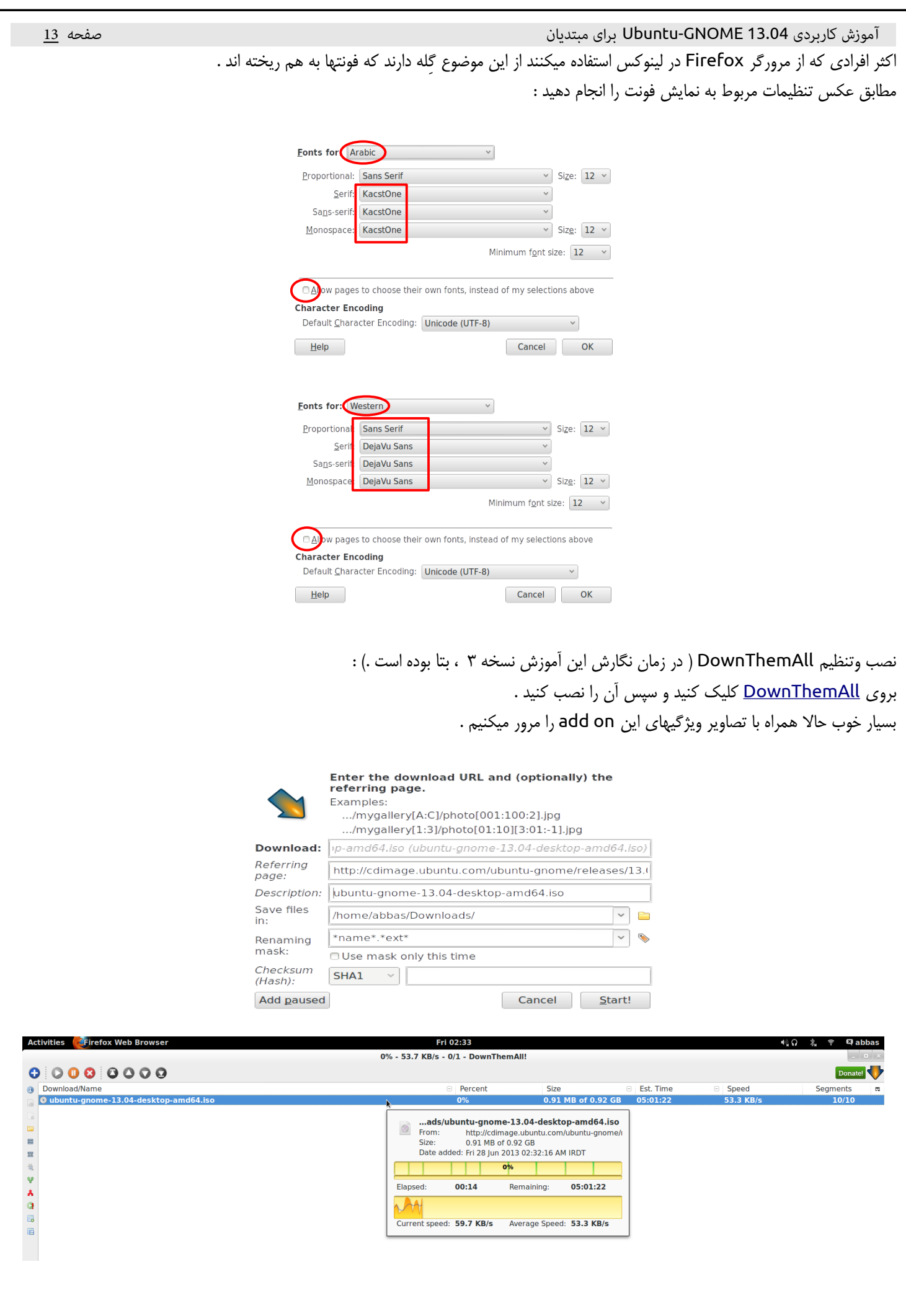

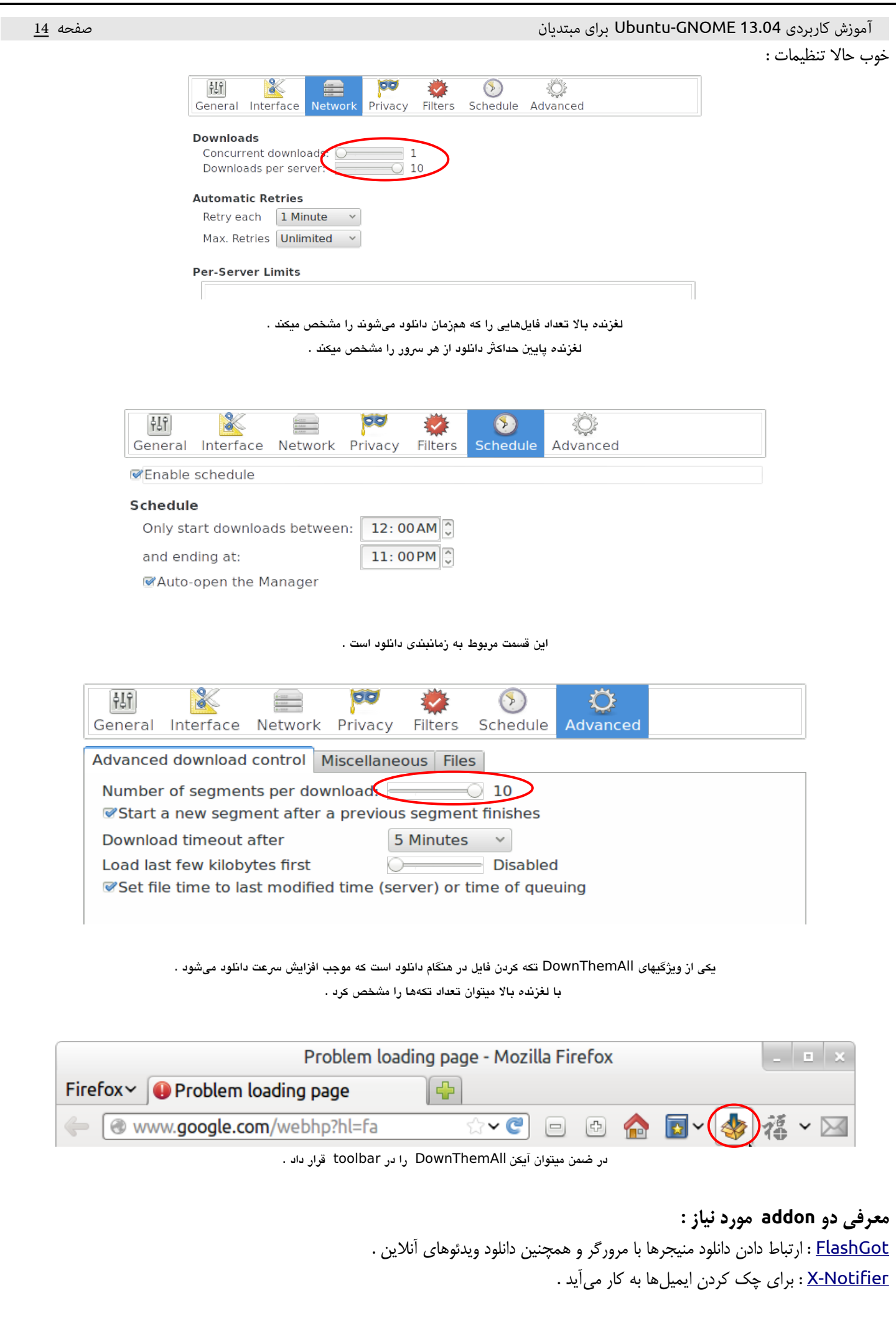

manager Archive : این نر مافزار برای کار کردن با فایلهای فشرده میباشد.

### توجه داشته باشید حتماً پلاگین Zzip و unrar و rar را از طریق Software Center نصب کنید.

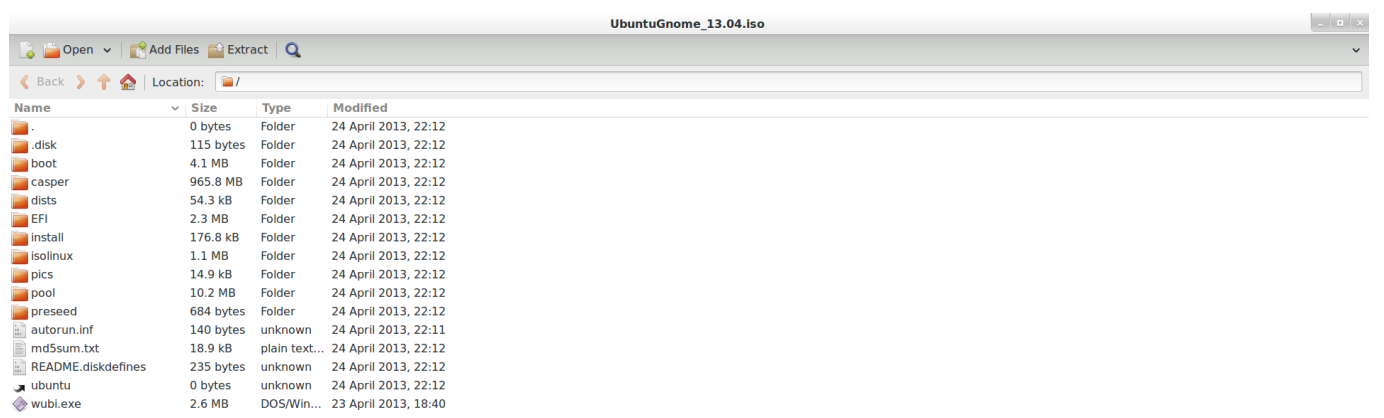

manager Files : برای مدیریت فولدرها و فایلها تعبیه شده است . با کلیک بر روی آیکن برنامه وارد شاخه home خواهید شد . برای مخفی کردن فایل یا فولدر کافی ست قبل از نام آنها نقطه قرار دهید . فایلهای تنظیمات تمام برنامه نصب شده در ubuntu در شاخه Home به صورت مخفی شده قرار میگیرند .

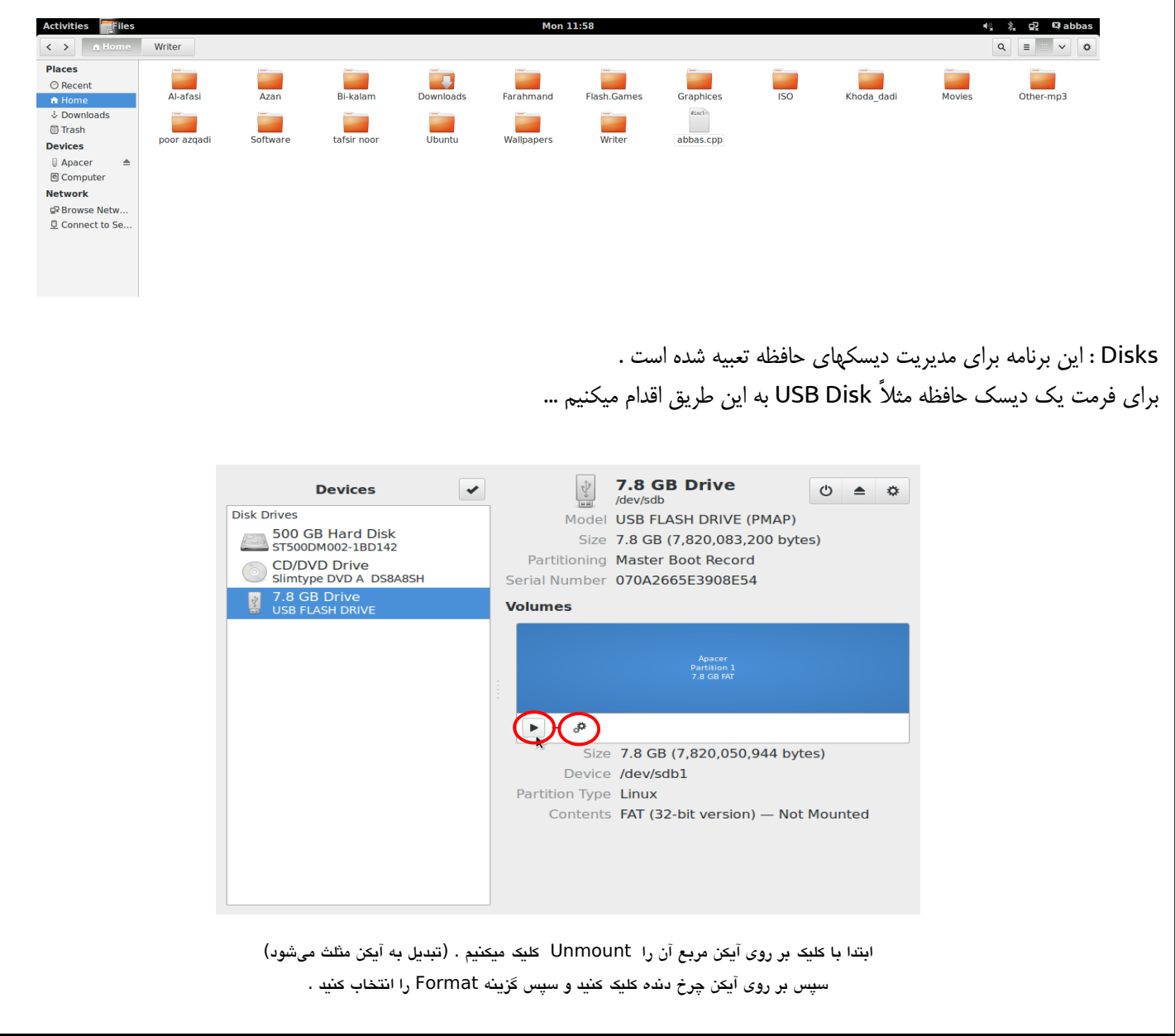

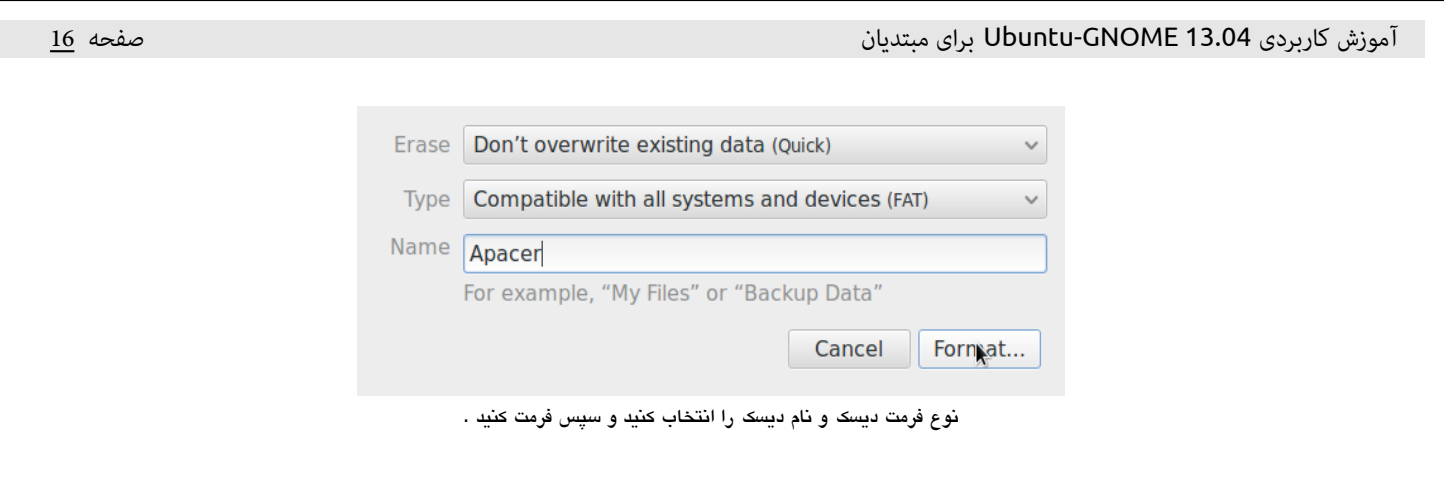

players Video : از بهترین پلیرهای لینوکس میتوان GnomeMPlayer , VLC , SMplayer , Totem را نا م برد که بهترین کیفیت پخش را Totem داراست و به صورت پیشفرض نصب است فقط نیاز است Codec های آن را از طریق اینترنت دریافت کنید .

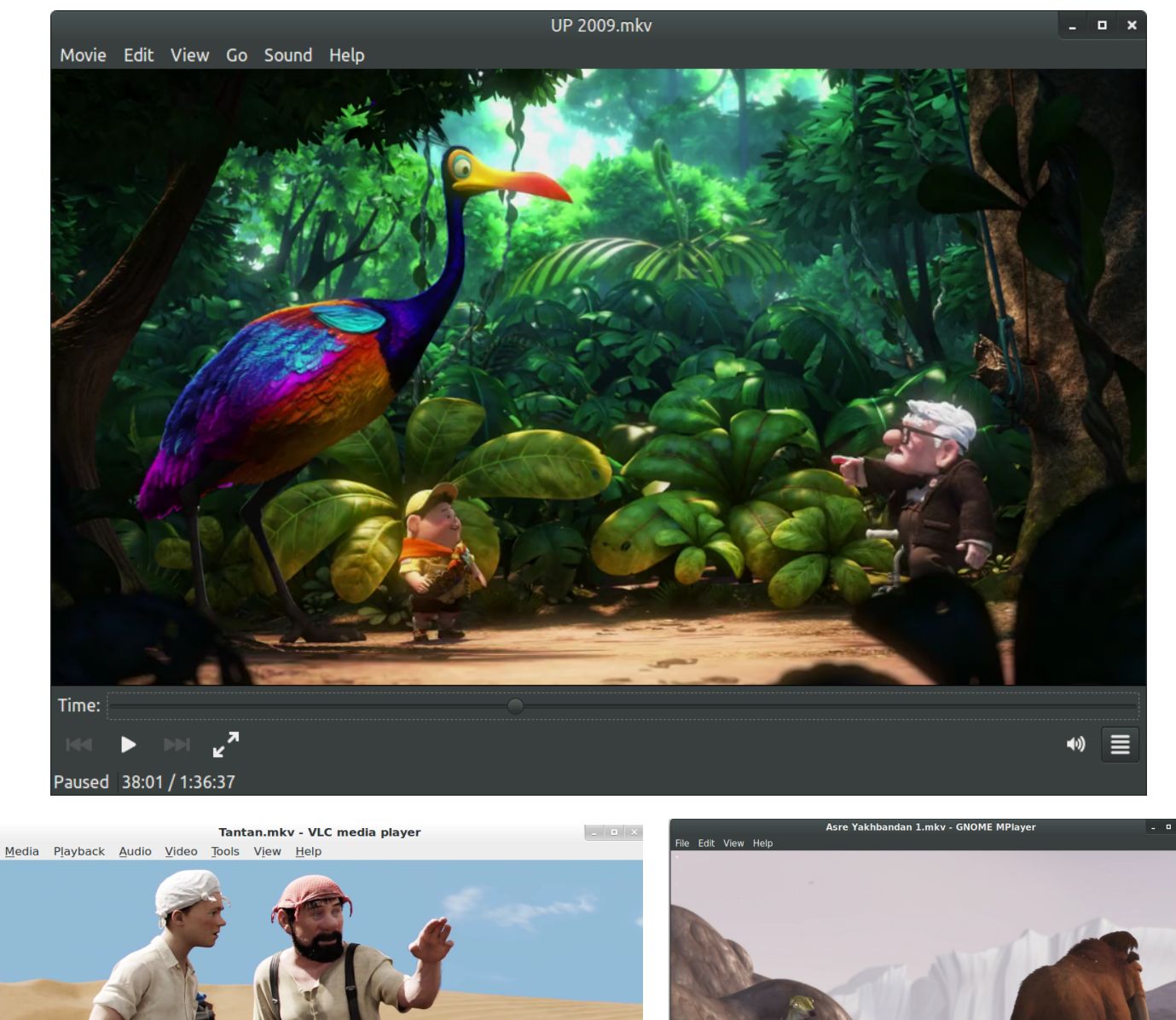

 $57:35$  $1:46:56$ 

39:14/1:21:05  $\sqrt{2}$   $\kappa$ <sup>7</sup>

LibreOffice : معادل نر مافزار Office Microsoft است که به صورت پیشفرض نصب است .

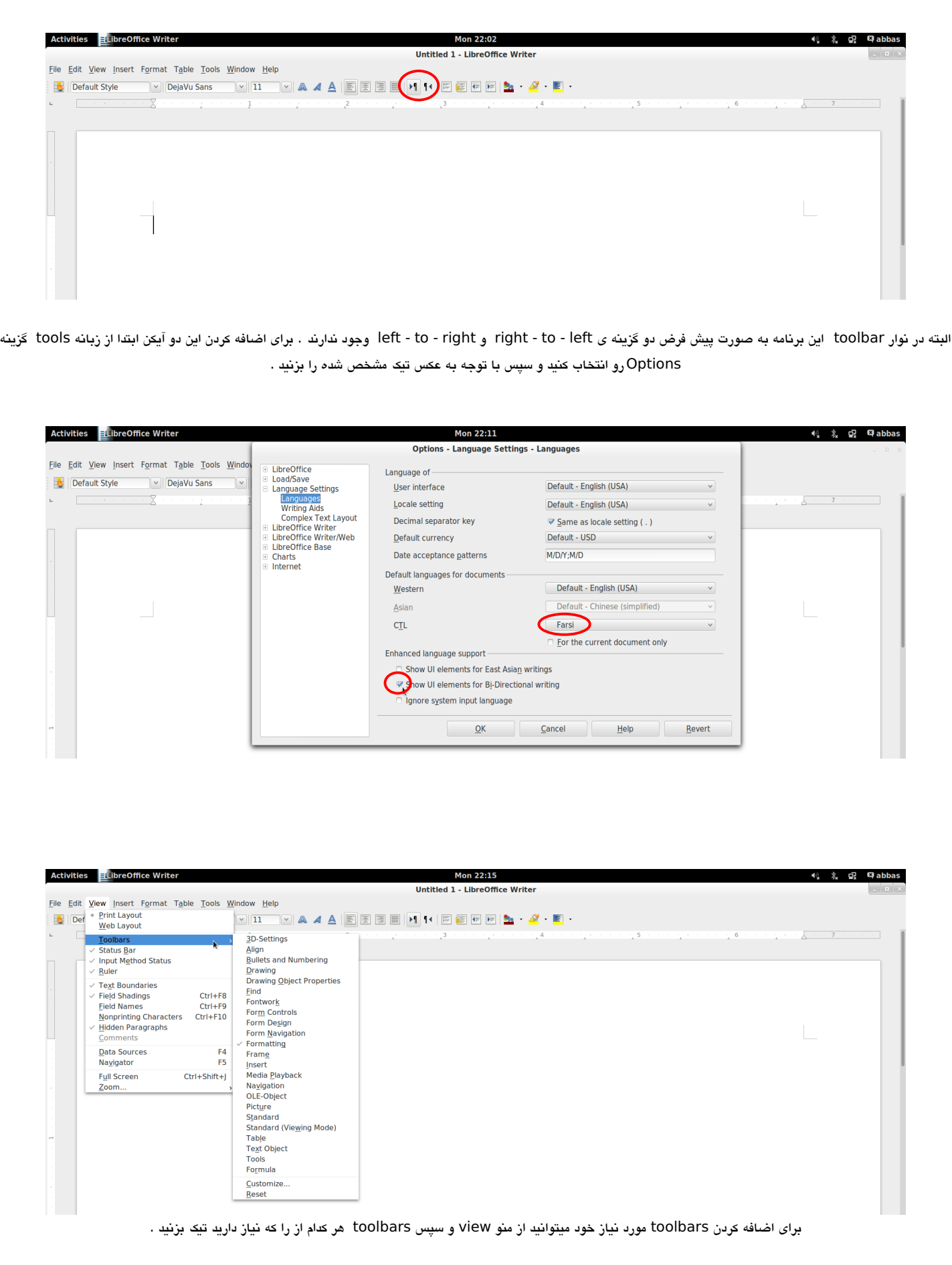

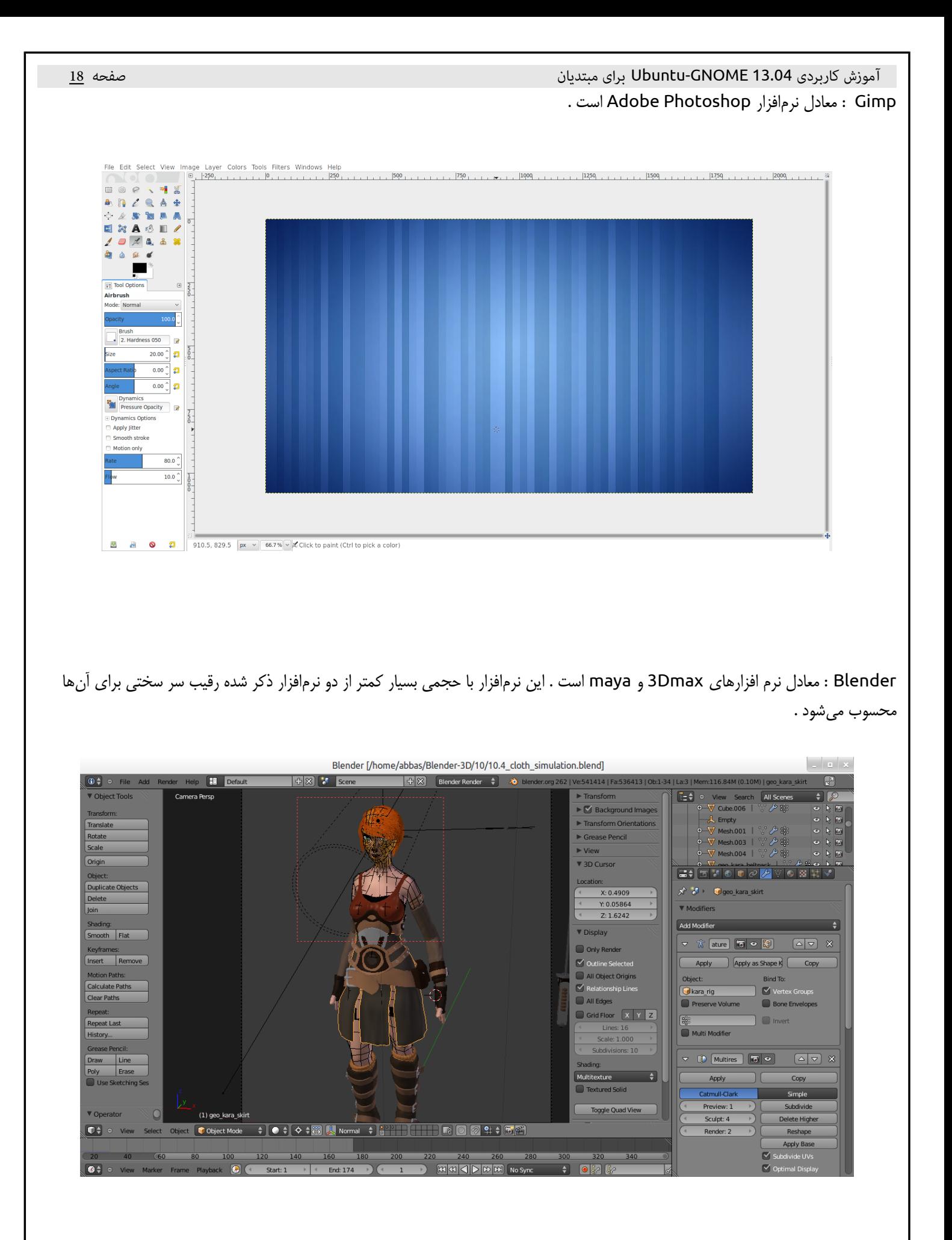

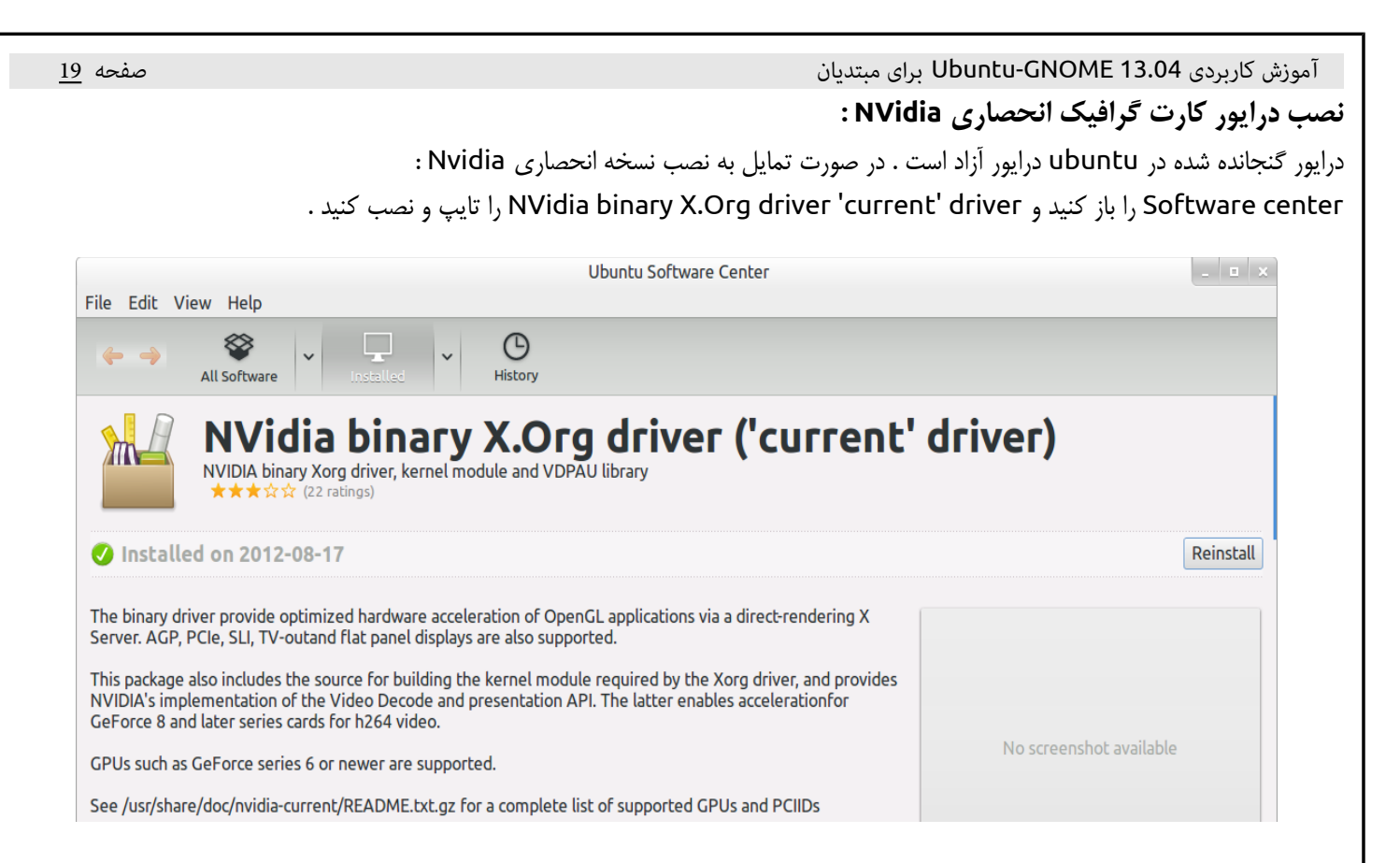

### **تنظیمات ظاهری shell-gnome :**

Tool Tweak را باز کنید و تغییرات دلخواه خود را اعمال کنید .

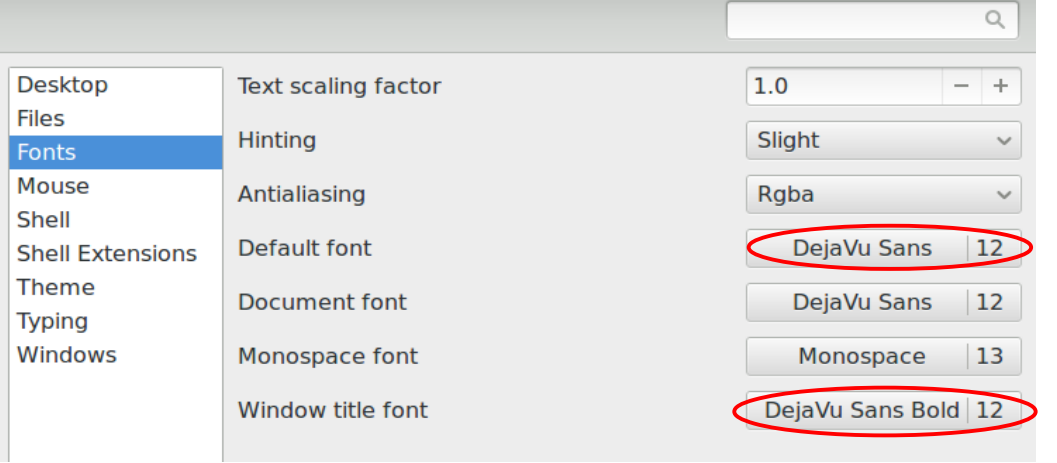

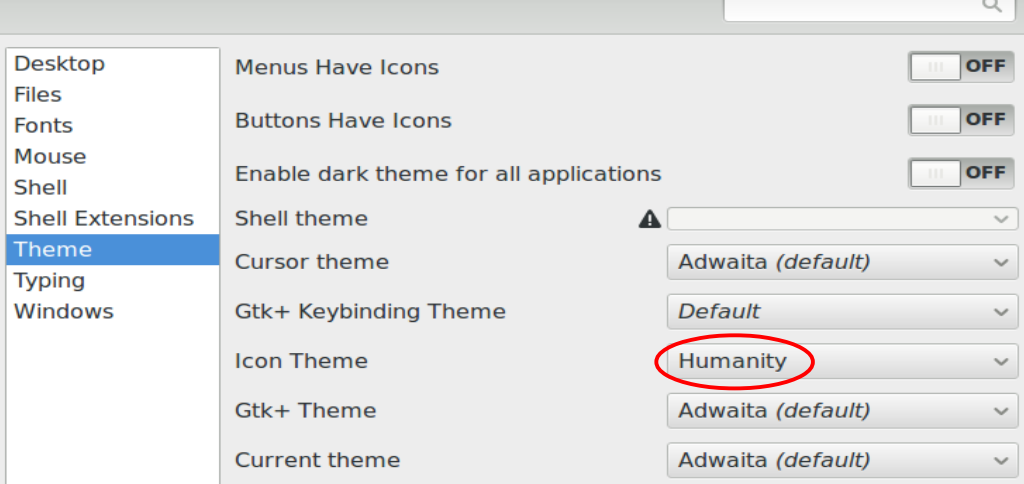

 آموزش کاربردی 13.04 GNOME-Ubuntu برای مبتدیان صفحه 20 نصب Fonts : برای نصب فونت کافی روی آن کلیک کنید سپس بروی دکمه install کلیک کنید . فونتهای ویندوز را نیز میتوان در لینوکس نصب کرد .

**B** Mitra Info Installed \* المسَّدِّ المسَّلِمِ المَسْلاسِ المَسْلاسِ المَسَّلِمِينَ الْمُسَلِّمِينَ الْمَسَلَّمَةِ الْمَسَلا<br>\* المَرْدَّ الْمَسَلامِينَ الْمَسَلاطِ الْمَسْلاطِ الْمَسْلاطِ الْمَسْلاطِ الْمَسْلاطِ الْمَسْلِمِينَ الْمَسَل<br>**\* الْمَر** گٱُ<sup>٣</sup>٣ھاھىؿاف٣*ػ*ءثح٠أىكك<sup>٠</sup>بشحظ÷ شلف ٢ ك ءثح · أك كـ ْبشح ظ ÷ كءثح ·أككرنشح ظ:

**Game در گنو \_ لینوکس :** این سیستم عامل دارای بازیهای فراوانی است که تمام ًا به جز چند بازی همه رایگان و آزاد هستند . این بازیها را هم میتوانید از طریق center software نصب کنید و هم میتوانید به سایت ارائه دهنده آنها مراجعه کنید و آنها را نصب کنید . از مهمترین سایتهای دریافت گیم میتوان playdeb.net را نام برد .

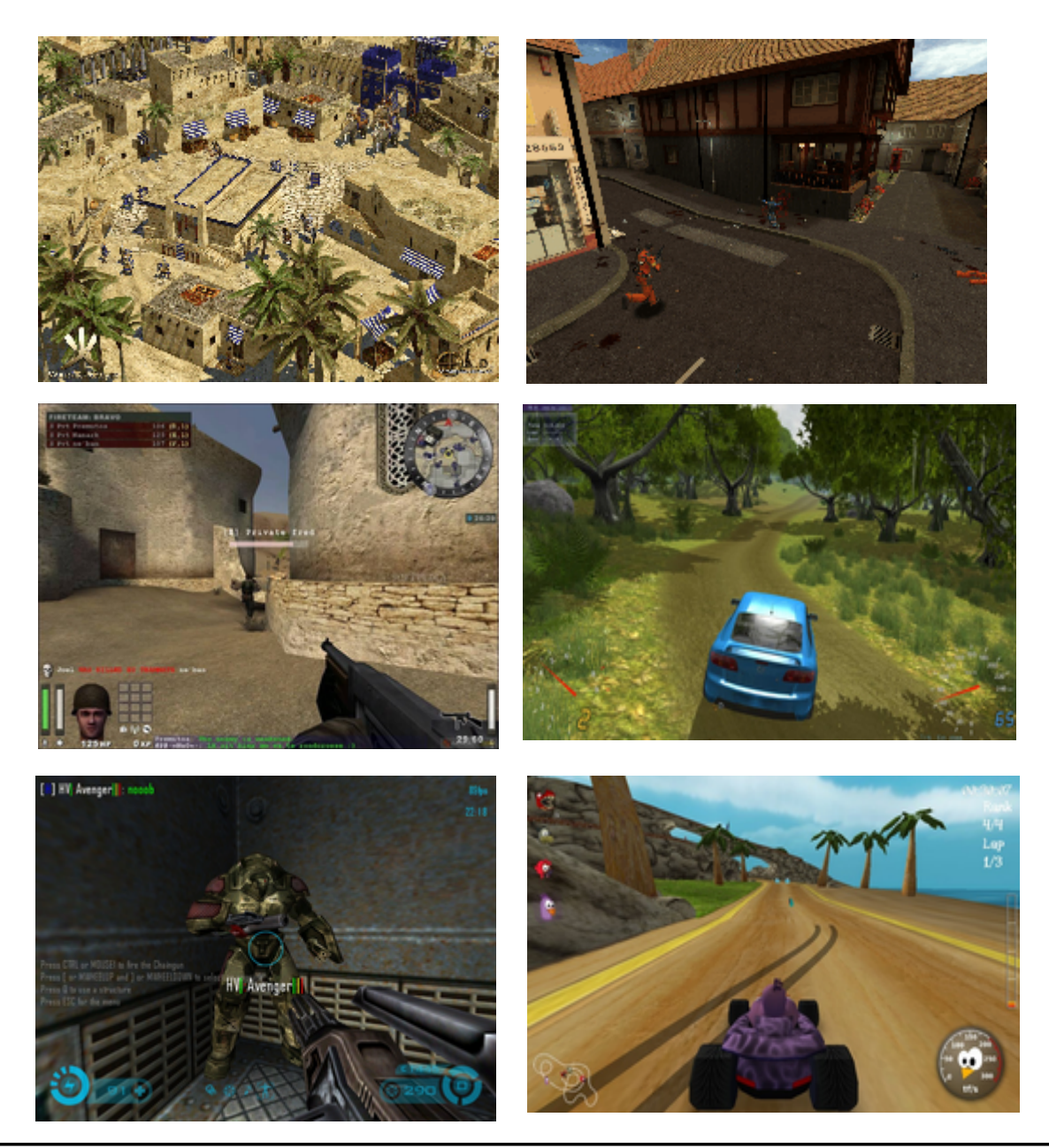

File Edit View Search Terminal Help

**قابل توجه دارندگان لبتاپ :**

Intel در نسل جدید پردازندههای خود موسو م به Bridge Sandy هستهای گرافیکی (GPU (نیز در دل آنها قرار داده و اگر رایانهای پردازنده گرافیکی دیگری داشته باشد ، این دو پردازنده گرافیکی باید بتوانند در کنار هم کار کنند . Nvidia فناوری تحت عنوان Optimus ارائه کرد که به طور هوشمند هنگامی که نیاز به توان پردازش گرافیکی بالا باشد (مثلا اجرای بازی) پردازش توسط گرافیک خارجی Nvidia انجام شود و اگر نیاز پردازشی بال نباشد گرافیک Nvidia خاموش شود .

متاسفانه Nvidia این فناوری را برای لینوکس ارائه نداده است . در سیستم عامل های گنو/لینوکس از گرافیک اینتل استفاده می شود ولی گرافیک Nvidia نیز روشن است و کاری انجام نمی دهد و تنها باتری مصرف و حرارت ایجاد میکند . برای بهبود این وضعیت پروژه ای به نام Bumblebee به هدف ساخت ابزاری مشابه Optimus شکل گرفت .

برای نصب Bumblebee باید از ترمینال استفاده کنید . ( بنده نمی خواستم در این آموزش از ترمینال استفاده کنم ولی چارهای نیست . بعد ًا با اهمیت ترمینال آشنا خواهید شد . )

به اینترنت متصل شوید . terminal را بازکنید . خوب حال دستور زیر را در ترمینال کپی پیست کنید و بعد اینتر کنید . سپس رمز اکانت شما را درخواست خواهد کرد ، آن را وارد کنید و دوباره اینتر کنید .

sudo add-apt-repository ppa:bumblebee/stable && sudo add-apt-repository ppa:ubuntu-x-swat/x-updates && sudo apt-get update && sudo apt-get install bumblebee bumblebee-nvidia linux-headers-generic && sudo gpasswd -a \$USER bumblebee

bbas@abbas-Veriton-Z4621G:~\$ sudo add-apt-repository ppa:bumblebee/st<br>lebee-nvidia linux-headers-generic && sudo gpasswd -a \$USER bumblebee<br>sudo] password for abbas:

alimi.abbas@gmail.com **: نگارنده ایمیل**

و کلام آخر اینکه در صورت داشتن هر گونه مشکل میتوانید به سایت <u>forum.ubuntu.ir</u> مراجعه کنید

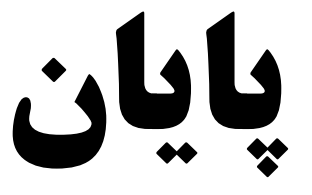